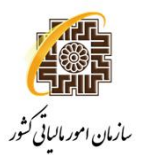

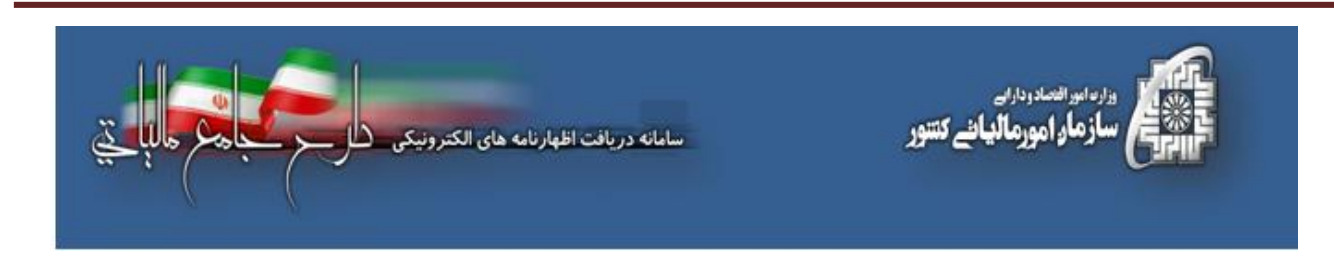

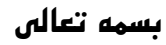

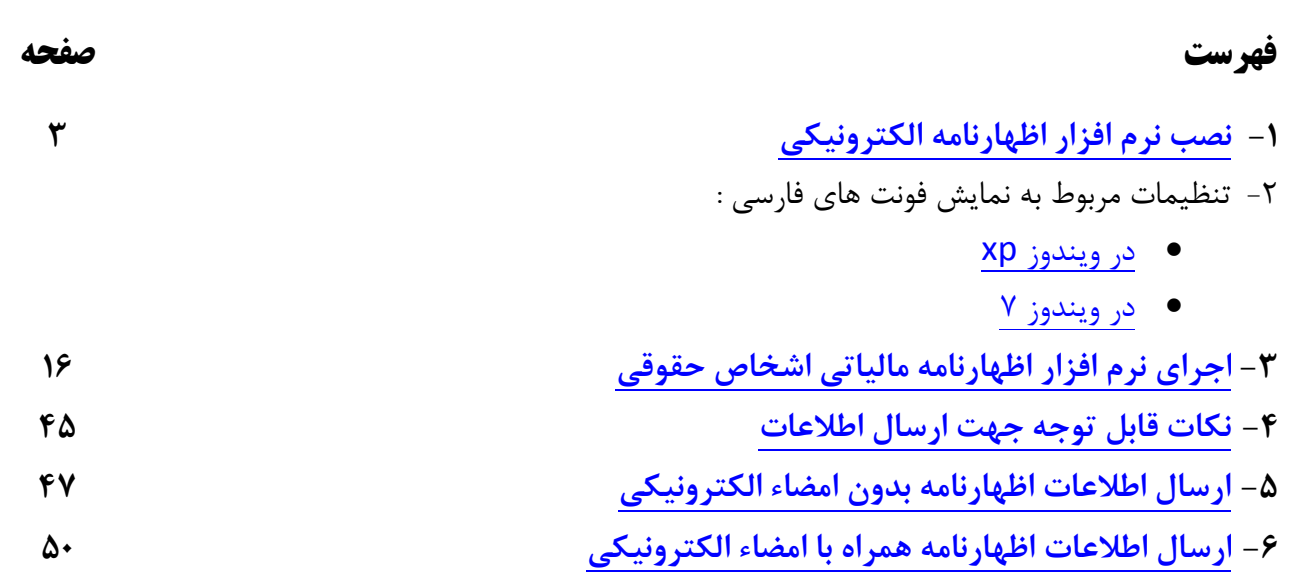

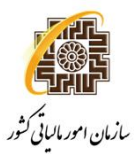

# **نكات قابل توجه:**

مستند ذيل در بر دارنده راهنماي نصب و استفاده از سامانه دريافت الكترونيكي اظهارنامه هاي مالياتي مي باشد. مؤدي محترم لطفا قبل از نصب و استفاده به نكات زير توجه نماييد:

ند.<br>تا نرمافزارهاي اظهارنامه الكترونيكي تنها در سيستم عاملهاي

Vista, Window ۷, XP Service Pack ۳

قابل اجرا ميباشد. بديهي است در صورت نصب اين نرمافزارها در ساير سيستمهاي عامل، عواقب احتمالي بر عهده كاربر ميباشد.

امكان ارسال اطلاعات براي هر اظهارنامه فقط و فقط يكبار وجود دارد، لذا خواهشمند است پس از تكميل اطلاعات و قبل از ارسال به سازمان امور مالياتي نسبت به چاپ نسخه پيش نويس و كنترل اطلاعات اقدام نموده و پس از اطمينان از صحت اطلاعات ، نسبت به ارسال آن و سپس چاپ نهايي اقدام فرماييد.

نا نرمافزارهاي اظهارنامه الكترونيكي در شبكههايي كه از Proxy يا فيلترشكن استفاده ميكنند، قابل استفاده نميباشند. استفاده از Firewallو يا فيلترشكن موجب اختلال در ارسال اطلاعات ميشود.

ارسال الكترونيكي اظهارنامه به منزله تسليم قانوني آن نميباشد و مؤدي موظف است اظهارنامه چاپ شده خود را تا قبل از پايان مهلت قانوني مقرر تحويل اداره امور مالياتي نمايد.

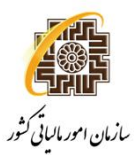

# **۱ - نصبنرمافزاراظهارنامهالكترونيكي**

پس از دريافت فايل ثبت الكترونيكي اظهارنامه اقدام به اجراي آن نموده بر روي فايل exe.setupكليك كنيد، در اين صورت (شكل ۱)به شما نمايش داده خواهد شد:

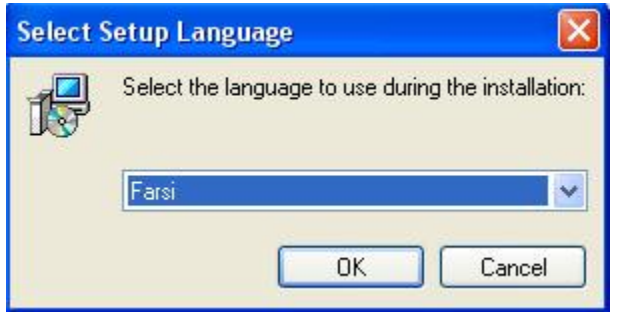

(شكل ۱)

شما با انتخاب زبان فارسي و كليك بر روي گزينه OKبه مرحله بعدي هدايت مي شويد.

در اين مرحله با توجه به رعايت فراميني كه بر روي (شكل۲)درج شدهاست بر روي گزينه بعدي كليك كنيد.

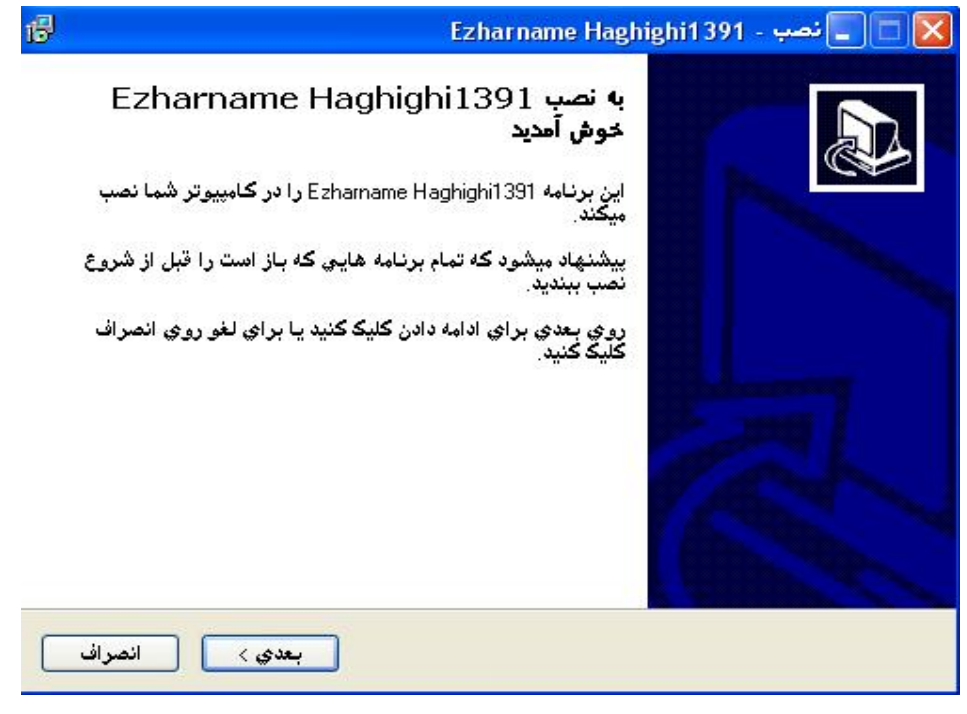

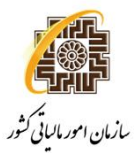

**راهنماي نصب و استفاده از سامانه دريافت الكترونيكي اظهارنامه مالياتي اشخاص حقوقي** 

شما با كليك بر روي گزينه بعدي به مرحله سومهدايت خواهيد شد.

در (شكل شماره ۳) به شما اطلاع رساني خواهد شد كه برنامه اظهارنامه الكترونيكي در چه مسيري نصب خواهد شد.

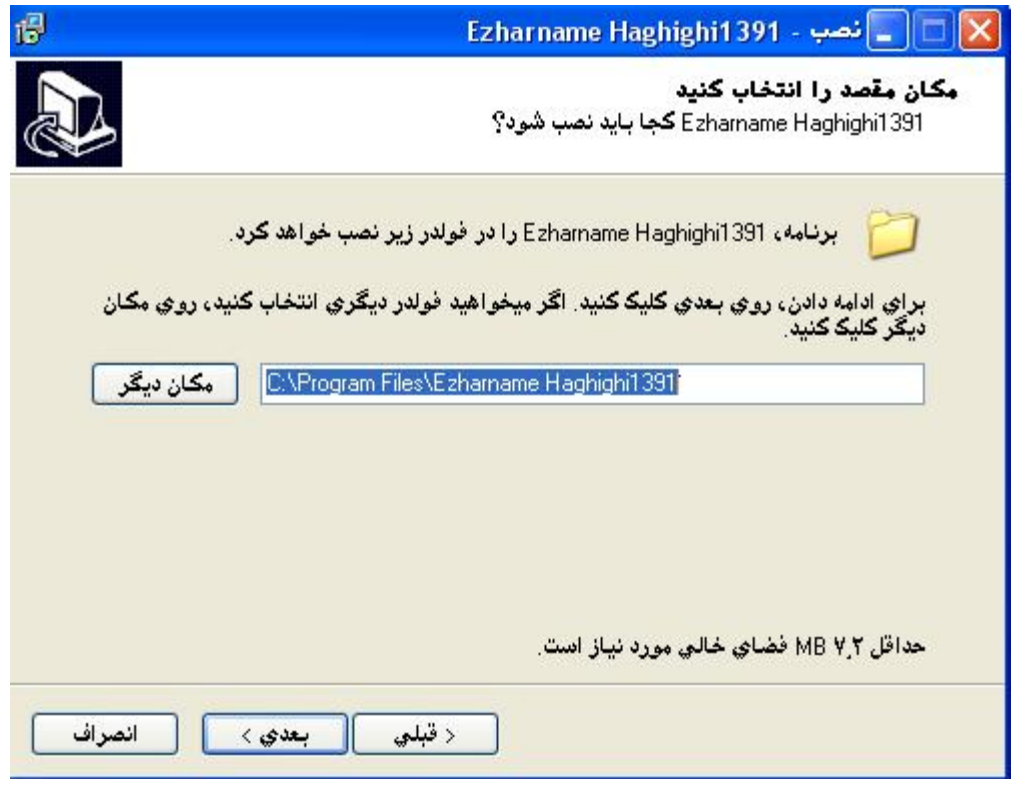

(شكل ۳)

همانطور كه مشاهده مي فرماييد در اين فرم مسيرپيش فرضي براي برنامه در نظر گرفته شده است و چنانچه شما مايل به تغيير مسير پيش فرض مي باشيد با استفاده از كليد مكان ديگر مسير مورد نظر را انتخاب نماييد و سپس با استفاده از كليد بعدي به مرحله چهارم هدايت خواهيد شد.

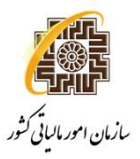

**راهنماي نصب و استفاده از سامانه دريافت الكترونيكي اظهارنامه مالياتي اشخاص حقوقي** 

در (شكل شماره ۴) به شما در ارتباط با ميانبرهاي برنامه كه به صورت پيش فرض در منوي START قرار START خواهد گرفتاطلاع رساني خواهد شد.

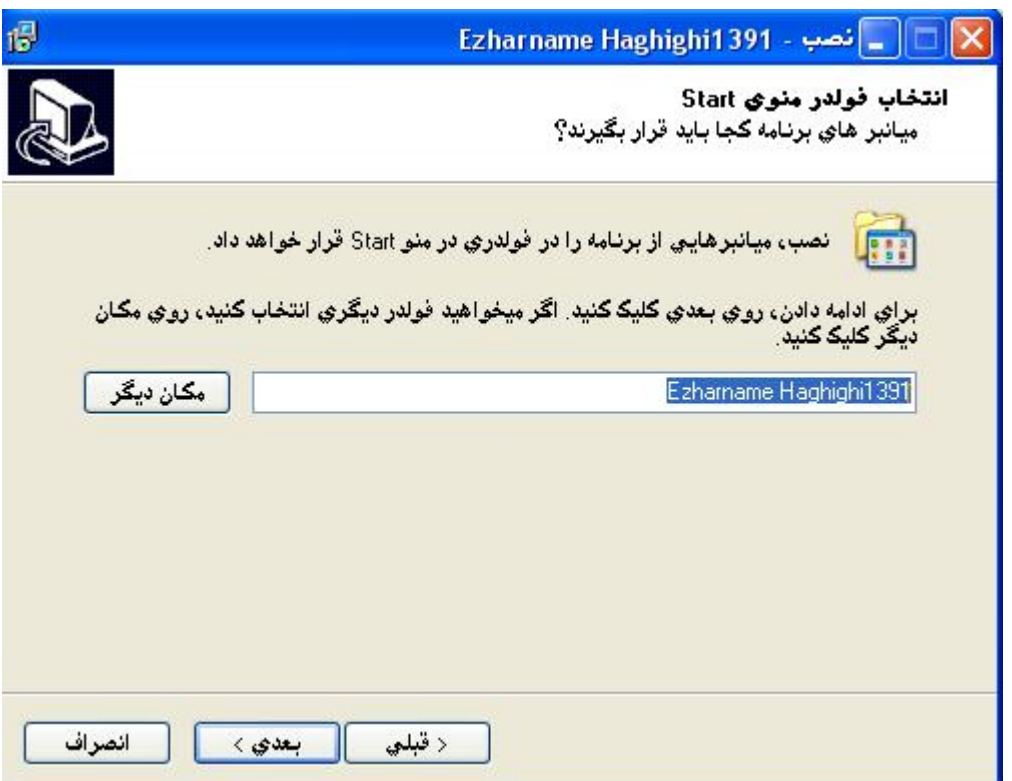

(شكل ۴)

همانطور كه مشاهده ميفرماييد در اين فرم مسير پيش فرضي براي ميانبرهاي برنامه در نظر گرفته شده است و چنانچه شما مايل به تغيير مسير پيش فرض مي باشيد با استفاده از كليد مكان ديگر اقدام فرماييد.

همانطور كه در فرم بالا مشاهده مي نماييد با استفاده از علامت a در داخل c مي توانيد از درست كردن فولدر در منوي START جلوگيري نماييد. سپس با استفاده از كليد بعدي به مرحله پنجم هدايت خواهيد شد.

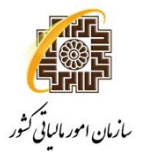

در (شكلشماره ۵)امكان درست كردن يك ميز كار يا همان "Shortcut"براي شما فراهم شده است.

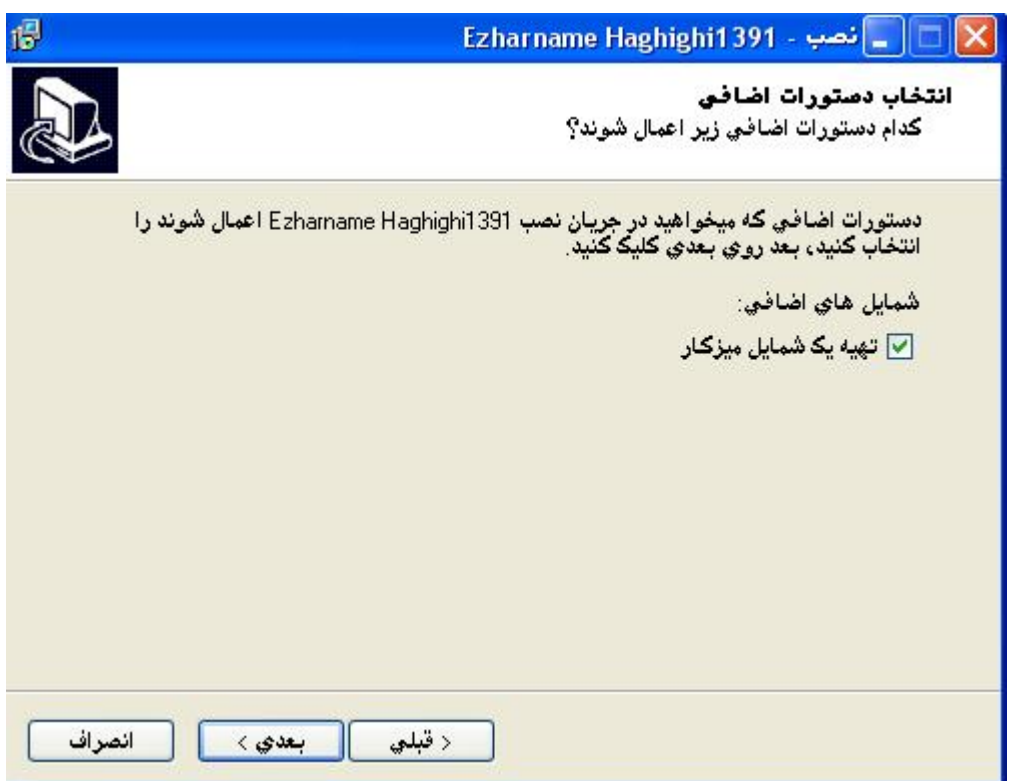

(شكل ۵)

با استفاده از علامت a در داخل c مي توانيد امكان درست كردن يك ميز كار يا همان "Shortcut"را فراهم آوريد. با استفاده از كليد بعدي به مرحله ششم هدايت خواهيد شد.

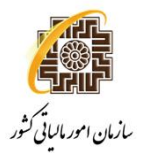

در شكلشماره ۶تنظيمات شما اعمال شده و برنامه اظهارنامهآماده نصب بر روي رايانه شما ميباشد.

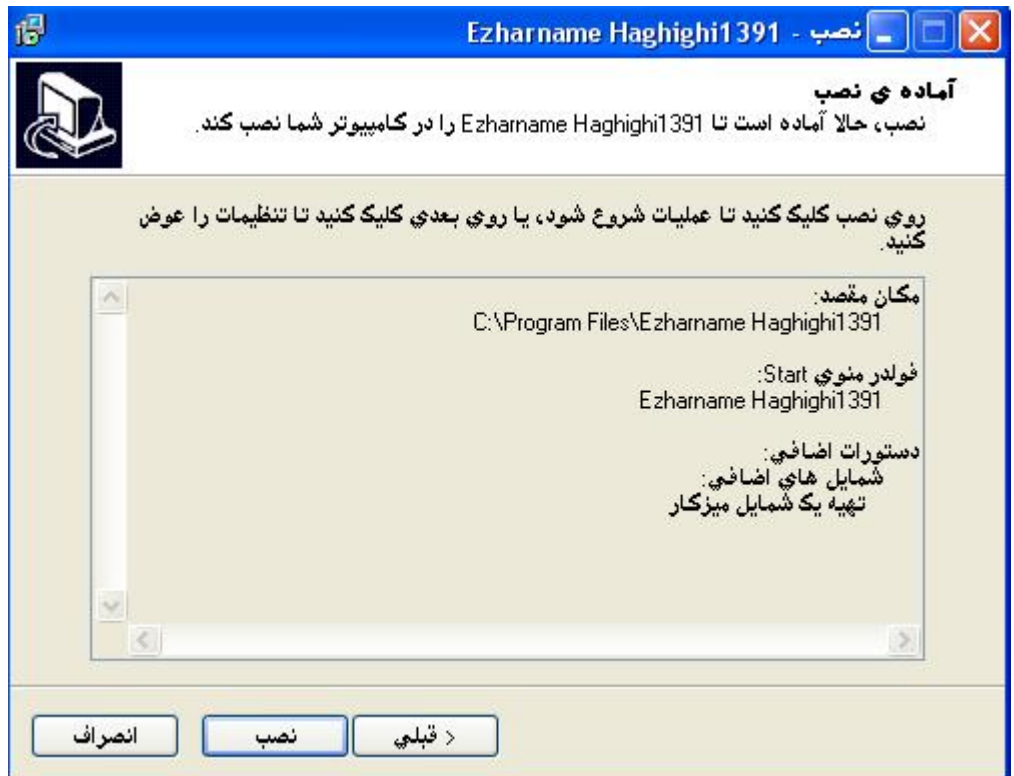

(شكل ۶)

با استفاده از كليد نصبرايانه شما شروع به نصب برنامه مي نمايد و در نهايت به مرحله پايان هدايت خواهيد شد.

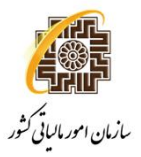

مرحله پاياني:در اين مرحله (شكل۷)سيستم به شما پيغام ميدهد كه نصب برنامه شما كامل شده و اكنون آماده بهره برداري مي باشد.

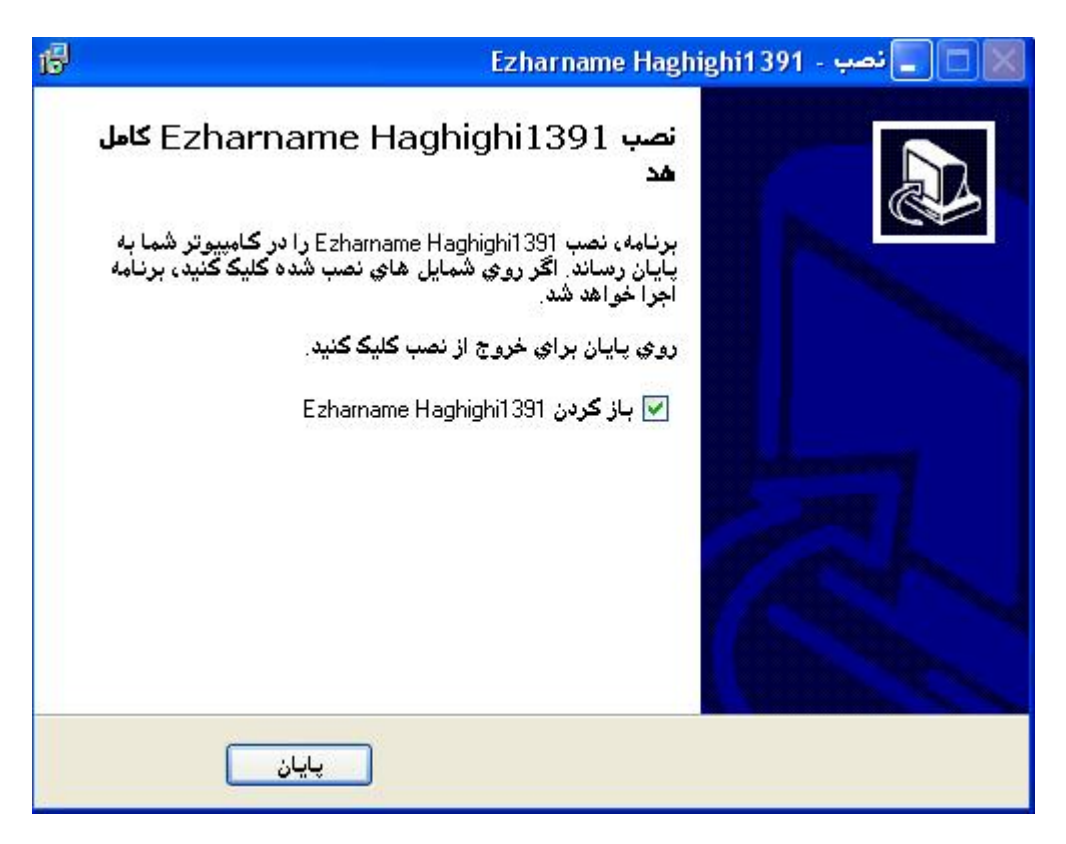

(شكل ۷)

شما با استفاده از علامت ▼ در داخل  $\square$  مي توانيد برنامه اظهار نامه را به صورت خودكار بازگشايي كنيد. اگر از ويندوز ۷ و ويستا استفاده مي نماييد، علامت  $\bullet$  در داخل  $\Box$ را برداشته و دكمه پايان را كليك نماييد.

#### **توجهمهم:**

 **.۱** دقتداشته باشيد كه تنظيمات مربوط به فونتهاي فارسي انجام شده باشد، براي اطلاعات بيشتر به بخش بعدي مراجعه نماييد.

 .۲براي اجراي برنامه در ويندوز ۷و ويستا، روي فايل اجرايي آن راست كليك كرده و گزينه As Run Administratorرا انتخاب نماييد.

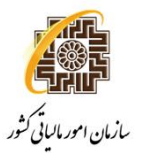

و يا بر روي فايل اجرايي آن (مطابق شكل ۸)راست كليك كرده و گزينه propertiesرا مطابق شكل كليك نماييد.

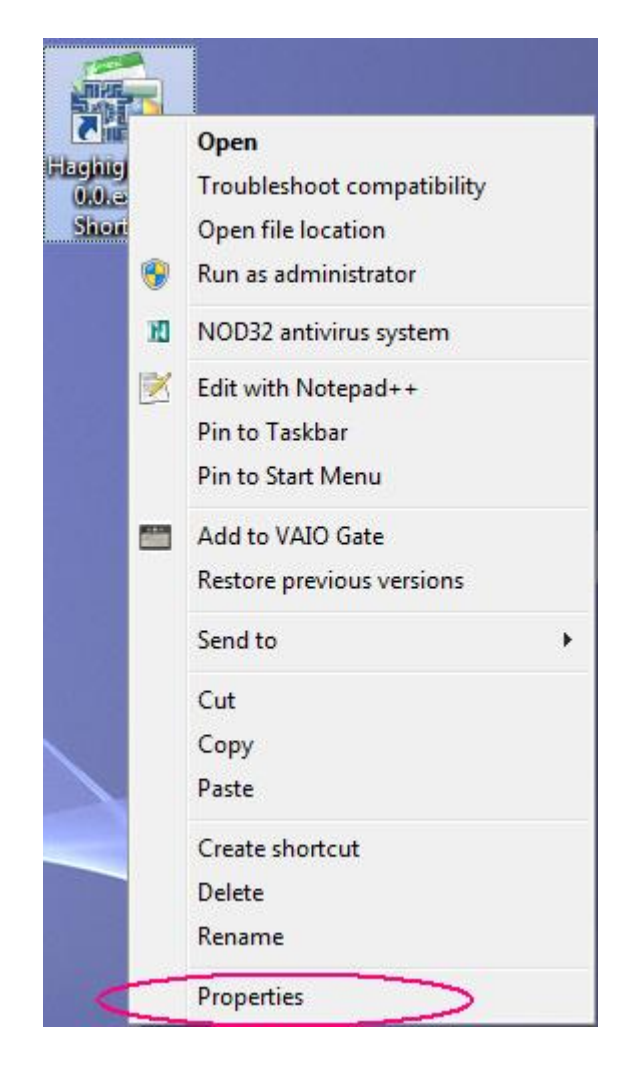

(شكل ۸)

سپس (مطابق شكل ۹)گزينه Compatibilityرا كليك كرده، و علامت a در داخل c As Run Administratorرا كليك نماييد تا هميشه نرم افزار با حالت Administrator) مديريتي) اجرا شود.

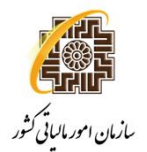

### **راهنماي نصب و استفاده از سامانه دريافت الكترونيكي اظهارنامه مالياتي اشخاص حقوقي**

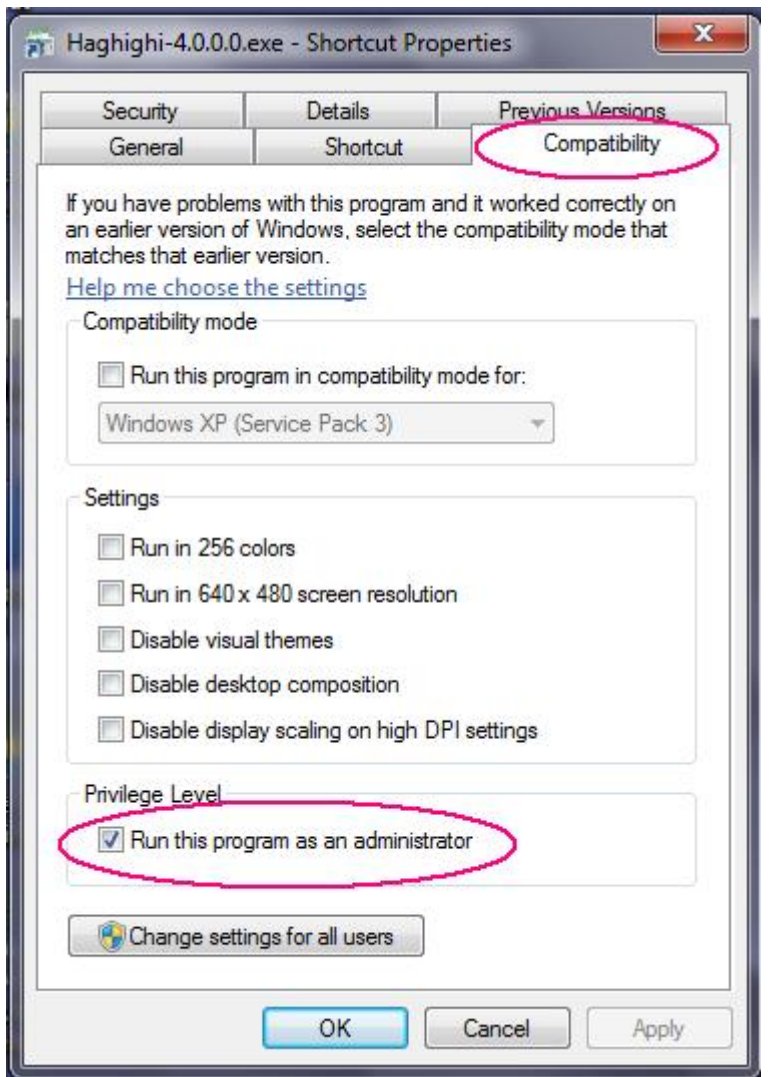

(شكل ۹)

با اين كار ديگر نيازي نيست هر مرتبه كه مي خواهيد برنامه اجرايي را اجرا نماييد، كليك راست كرده و گزينه Administrator As Runرا انتخاب نماييد.

وارد شدن به حالت مديريتي (Run As Administrator) به برنامه، باعث مي شود تا بعد از پر كردن اظهارنامه فايل مورد نظر بر روي رايانه شما ايجاد شود.

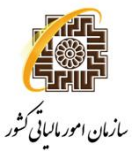

# **2-تنظيمات مربوط به نمايش فونت هاي فارسي**

### **۲–-۱در ويندوز XP**

پس از نصب برنامه، در صورت عدم نمايش صحيح فونت هاي فارسي مراحل زير را انجام دهيد.

بر روي منوي "Start"كليك كرده، در منوي باز شده "Panel Control "را (مطابق شكل۱۰)انتخاب و كليك كنيد.

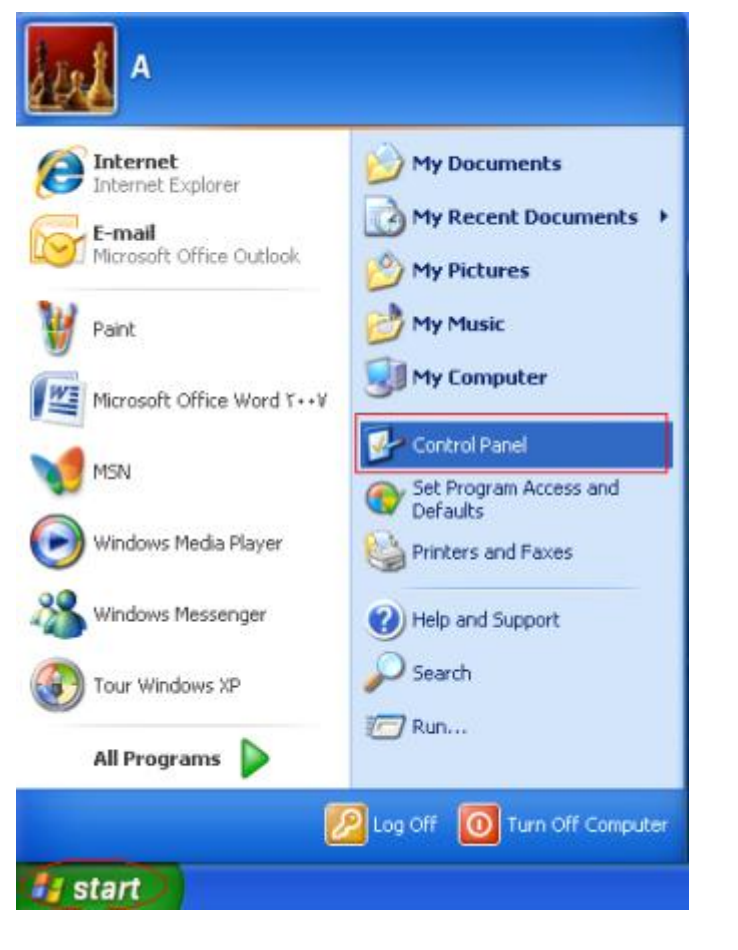

(شكل ۱۰)

در پنجره باز شده گزينه "Regional And Language Options" را (مطابق شكل۱۱) انتخاب نماييد.

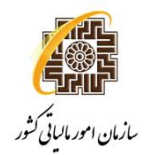

| <b>E</b> Control Panel                                                |                                |                            |                          |                                 |                                   |                             |                       |
|-----------------------------------------------------------------------|--------------------------------|----------------------------|--------------------------|---------------------------------|-----------------------------------|-----------------------------|-----------------------|
| File Ecit View<br>Favor tes                                           | Tools Help                     |                            |                          |                                 |                                   |                             |                       |
| Gines - (2) - (2) Disearch (2) Folders [11] -                         |                                |                            | Folder Sync              |                                 |                                   |                             |                       |
| Address Creating Panel                                                |                                |                            |                          |                                 |                                   |                             |                       |
| $\left( 8\right)$<br>Control Panel<br><b>Control to Category Were</b> | Ootlong                        | Accessibility Add Hardwine | Add on<br>Renov          | Administration<br>Tools:        | Accordio<br>Underes               | Date and Time               | Display               |
| 8.<br><b>Service Allsen</b><br><b>Ch</b> . Windows Update             | Folder Options                 | Fonts                      | Game<br>Controllers      | Drite(R) GMA<br>Driver          | <b>BET</b><br>Internet<br>Oblight | 鱼<br>Jane,                  | Keyboard              |
| <b>WE Telp and Export</b>                                             | <b>Nail</b>                    | Mouse                      | Nebwork.<br>Connections: | Noby ork Solars<br><b>Wow d</b> | Phone and<br>Moders               | Power Options               | Printers and<br>Payer |
|                                                                       | 4I)<br>Realtek HD<br>Sound Eff | Record and<br>Language     | Scanners and<br>Cameros  | Scheduled<br>$-146%$            | Security:<br>Conter               | Sounds and<br>Audio Devices | Scenat                |
|                                                                       |                                | <b>During</b> a            |                          |                                 |                                   |                             |                       |
|                                                                       | System                         | Taskbar and<br>Shart Mary: | Liser Accounts           | Windows:<br><b>CardSpare</b>    | <b>Ukndows</b><br>Financial       | Wireless<br>Nebenda Sen     |                       |

(شكل ۱۱)

در پنجره بعدي (شكل۱۲)، سربرگ "Advanced"را انتخاب و زبان انتخابي را به "Farsi"تغيير دهيد و بروي دكمه "Apply "كليك كنيد و سپس بروي گزينه "Yes"كليك كرده و منتظر راه اندازي مجدد سيستم خود باشيد.

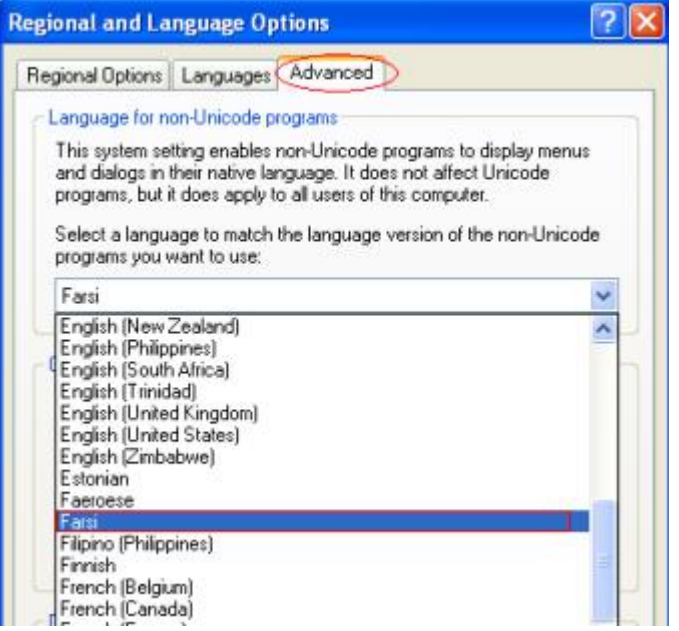

(شكل ۱۲)

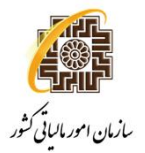

### **-۲-۲ در ويندوز ۷و ويستا**

بر روي منوي "Start"كليك كنيد، در منوي باز شده "Panel Control "را (مطابق شكل۱۳) انتخاب و كليك كنيد.

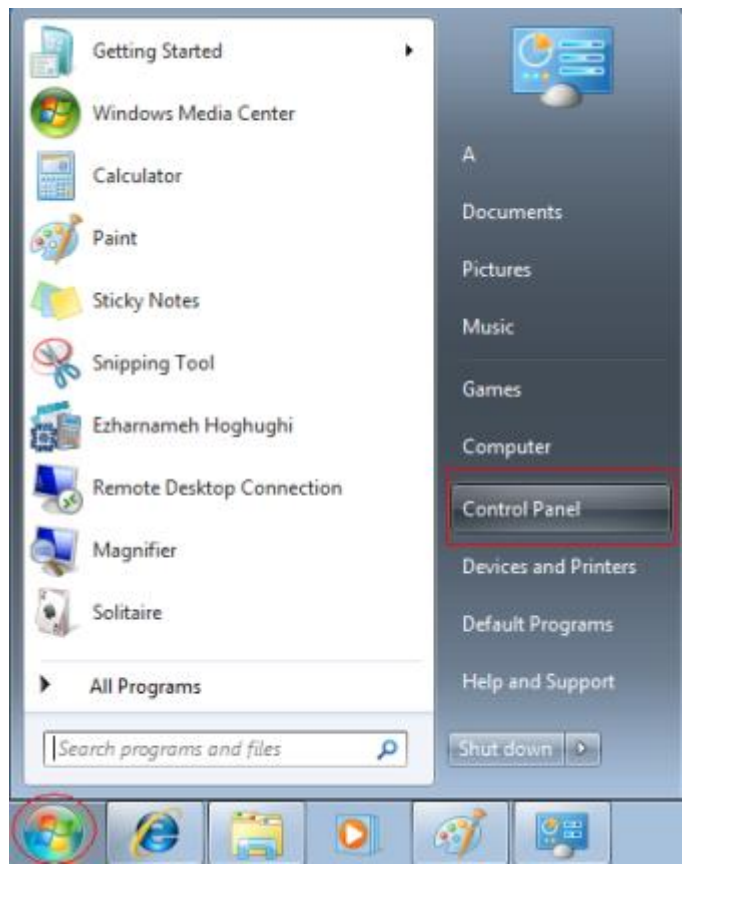

(شكل ۱۳)

در پنجره باز شده (مطابق شكل۱۴)گزينه " Language And Region"را انتخاب و باز نماييد.

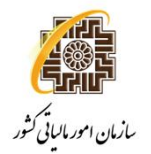

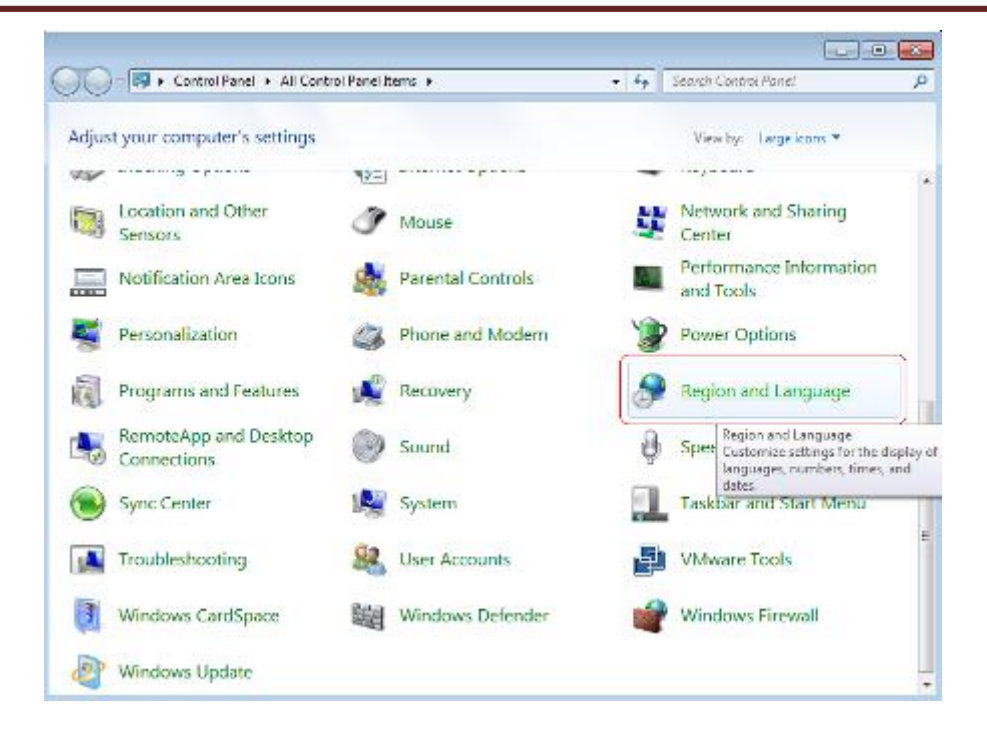

(شكل ۱۴)

در پنجره باز شده (مطابق شكل۱۵)، سربرگ " Administrative" را انتخاب كرده و سپس بر روي دكمه "...Current system locale " كليك كرده و در پنجره باز شده ، قسمت " Current system locale"را انتخاب نماييد.

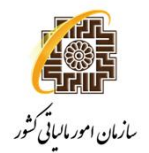

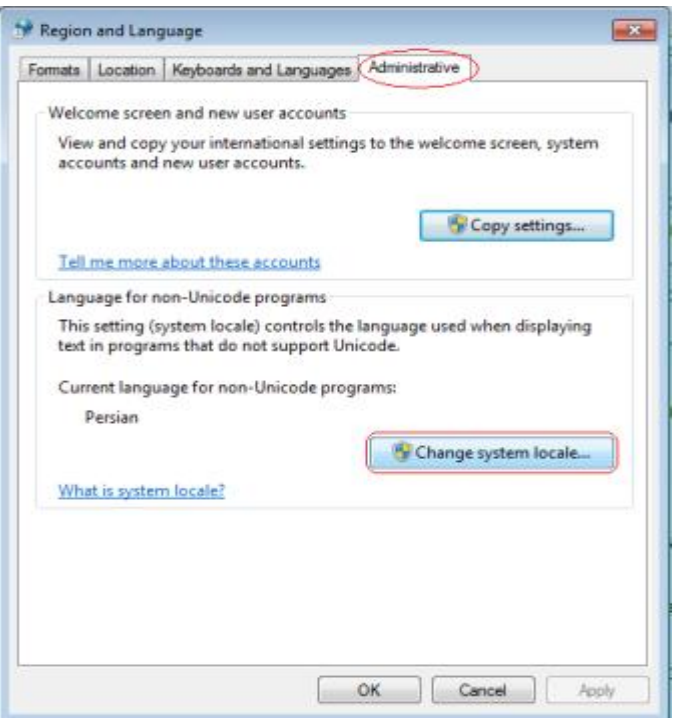

(شكل ۱۵)

گزينه "Persian"را (مطابق شكل۱۶)انتخاب نماييد و بر روي دكمه "Apply "كليك كنيد و سپس بروي گزينه "Yes"كليك كرده و منتظر راه اندازي مجدد سيستم خود باشيد.

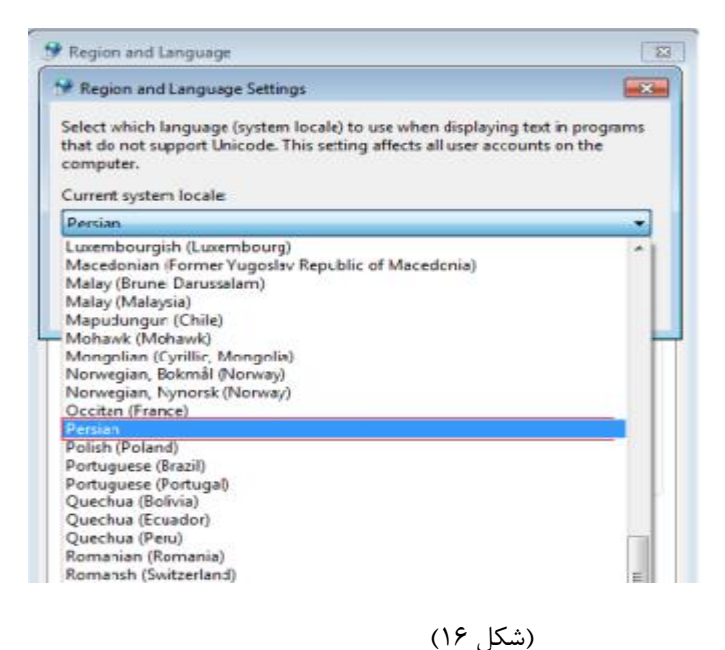

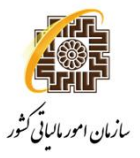

# **3**- اجراي نرم افزار اظهارنامه مالياتي اشخاص حقوقي

با اجراي نرم افزار پس از نمايش فرم موافقت نام الكترونيكي اظهارنامه هاي مالياتي شكل شماره ،۱۷ نمايش داده خواهد شد.

**دقت فرماييد اگر در ويندوز ۷يا ويستا هستيد، حتما به جاي دوباركليك بر روي فايل اجرايي برنامه، كليك راست كرده، و گزينه Administrator As Runرا انتخابنماييدتا بعد از پر كردن اظهارنامه فايل مورد نظر بر روي رايانه شما ايجاد شود.** 

توسط اين نرم افزار مي توانيد اطلاعات اظهارنامه اشخاص حقوقيرا وارد نماييد.

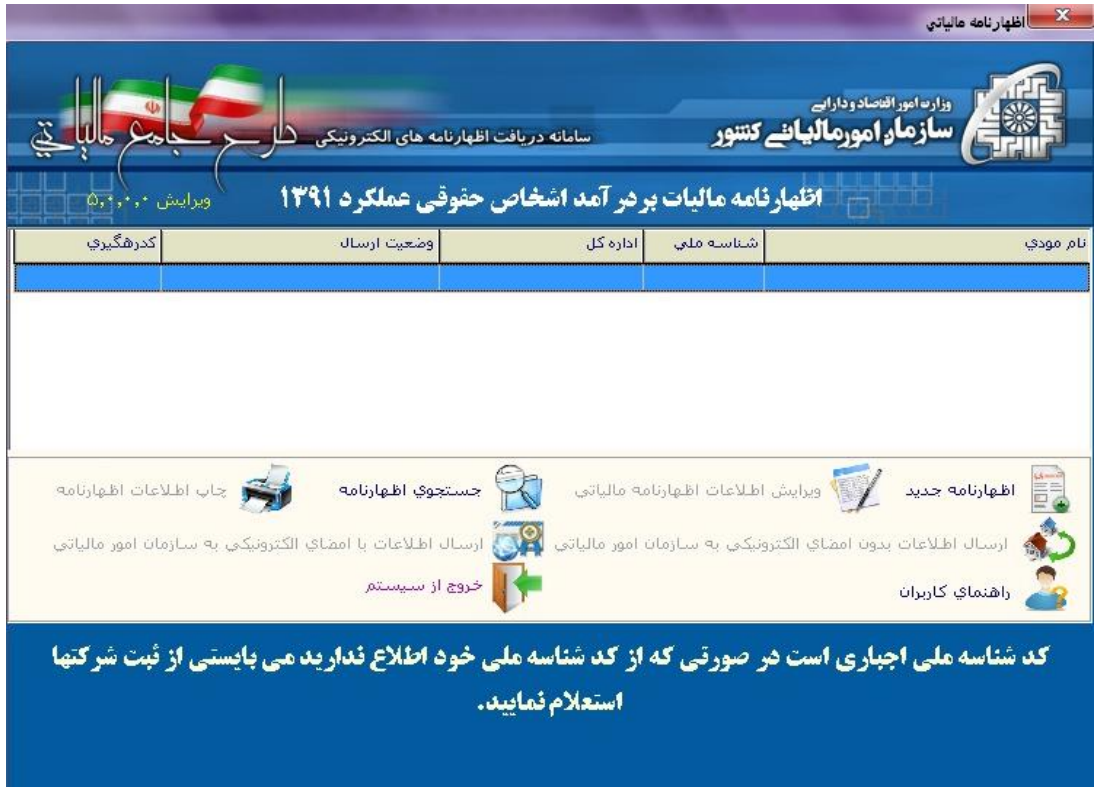

(شكل ۱۷)

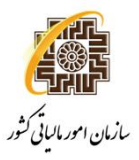

براي ايجاد اظهارنامه جديد بر روي گزينه "اظهارنامه جديد"كليك نماييد. با زدن اين گزينه در ميانه ي فرم ذيل (مطابق شكل شماره ۱۸) ، شماره "شناسه ملي" و شماره "كد رهگيري پيش ثبت نام" در سامانه كد اقتصادي را وارد نماييد.

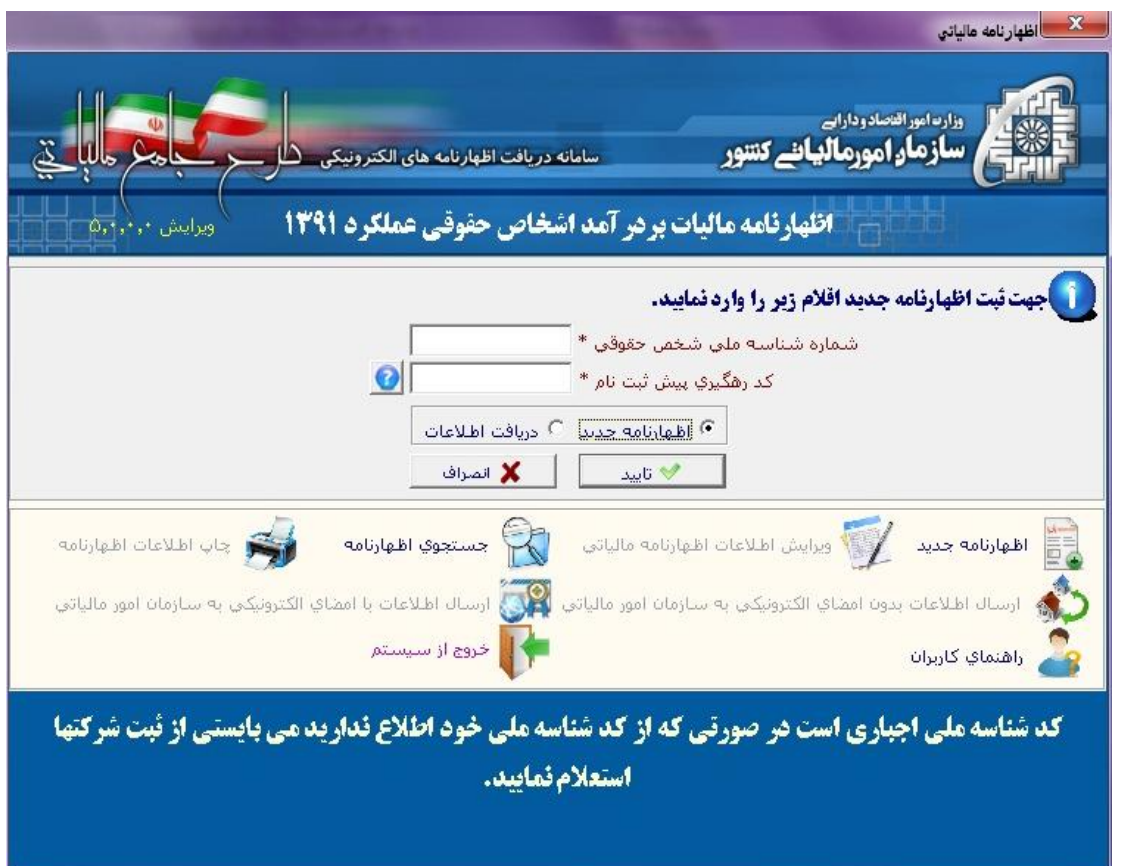

(شكل ۱۸)

با وارد نمودن اقلام در خواست شده فرم ورود اطلاعات نمايش داده خواهد شد .

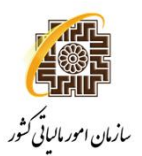

### **راهنماي نصب و استفاده از سامانه دريافت الكترونيكي اظهارنامه مالياتي اشخاص حقوقي**

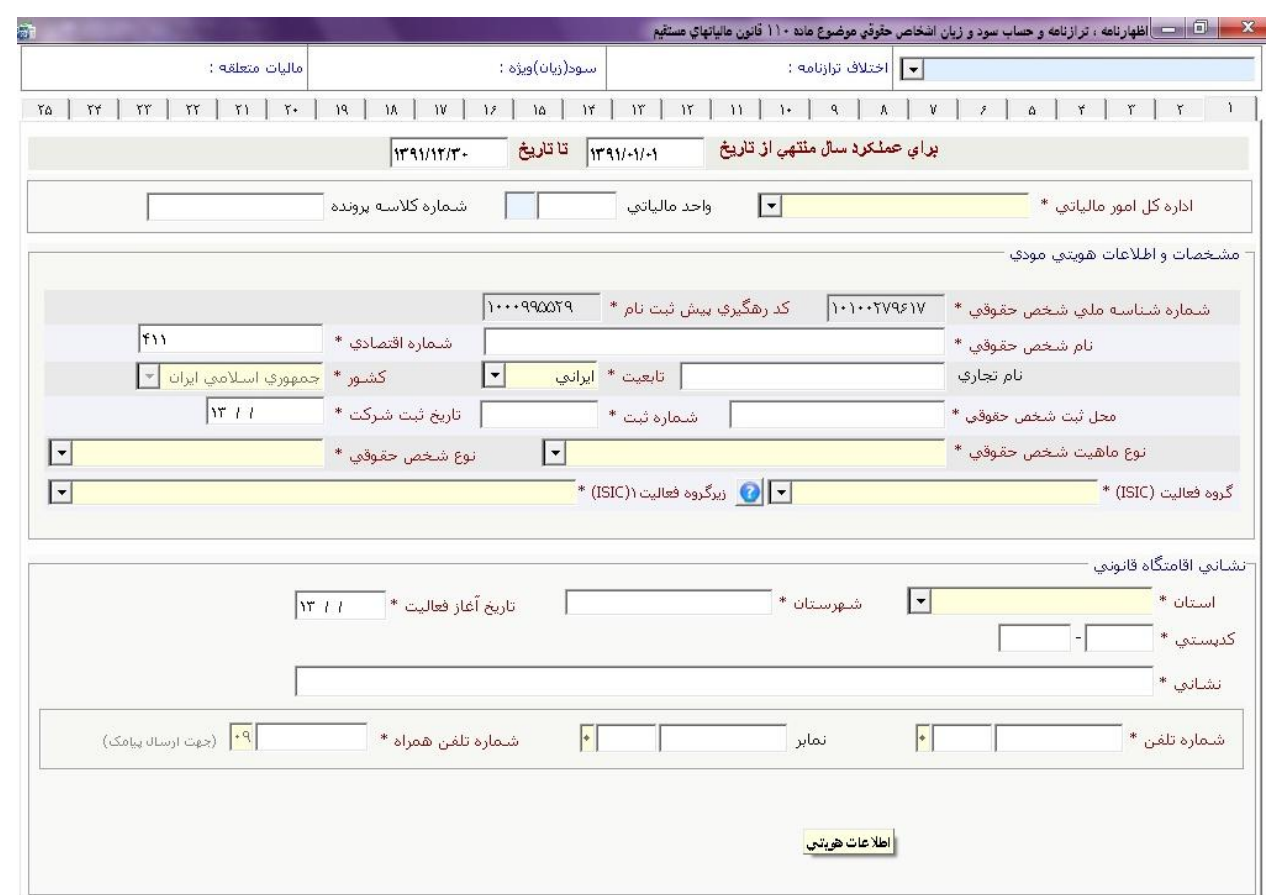

(شكل ۱۹)

كليه صفحات ورود اطلاعات برنامه، مشابه فرم اظهارنامه كاغذي مي باشد. اين نرم افزار كليه محاسبات لازم را به صورت خودكار انجام خواهد داد.

**با كليك كردن بر روي اين آيكن ، توضيحاتي در رابطه با نحوه محاسبه اقلام در جدول مربوطه نمايش داده مي شود.**

در صفحه ورود اطلاعات وارد نمودن فيلدهايي كه به رنگ قرمزو (\*)ستاره دار مي باشند ، ضرورياست. اين فيلدها عبارتند از :

·**اداره كل امور مالياتي** 

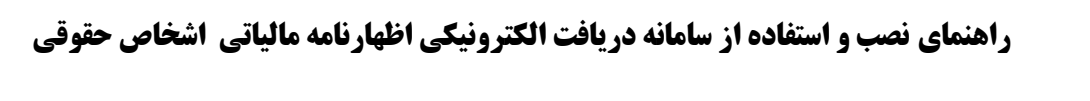

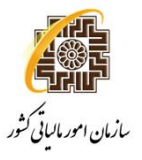

- ·**اطلاعاتهويتيمودي:**سال عملكرد (از تاريخ، تا تاريخ)، واحد مالياتي ،نام شخص حقوقي، شماره ثبت شركت ، محل ثبت شركت ، تاريخ ثبت شركت ، شماره اقتصادي ،تابعيت (چنانچه تابعيت غير ايراني باشد مي بايست گزينه كشور تكميل شود) ،نوع ماهيت شخص حقوقي ، نوع شخص حقوقي ، گروه فعاليت ISIC سطح اول و زير گروه فعاليت ۱ISIC
- ·**اطلاعات محل اقامتگاه قانوني :**استان ، شهرستان ، تاريخ آغاز فعاليت ، دفتر قانوني مستقل ، نشاني ، كدپستي ، شماره تلفن –پيش شماره تلفن و شماره تلفن همراه
- ·**اطلاعات هويتي مديرعامل (صفحه ۵اظهارنامه) :**اطلاعات هويتي مدير عامل (نوع شخص ، نام ، نام خانوادگي / نام شخص حقوقي ، تاريخ تولد / ثبت ، شماره شناسنامه / ثبت ،محل تولد / ثبت شركت ، شماره ملي / شناسه ملي ، موظف ، نشاني ، كدپستي )

**در صورت پر نشدن اين فيلدها اطلاعات ذخيره مي گردد ولي شما قادر به انجام عمليات ارسال اطلاعات نمي باشيد.لازم به ذكر است ، ارسال اطلاعات ملزم به دارا بودن شناسه كاربري و كد رهگيري پيش ثبت نام مي باشد. در صورت عدم دريافت شناسه كاربري خود جهت اطلاع بيشتر به سايت ir.gov.Taxمراجعه فرماييد.** 

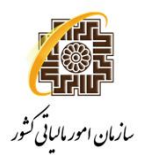

اين صفحه شامل اطلاعات هويتي مودي و نشاني اقامتگاه قانوني شخص حقوقي مي باشد.

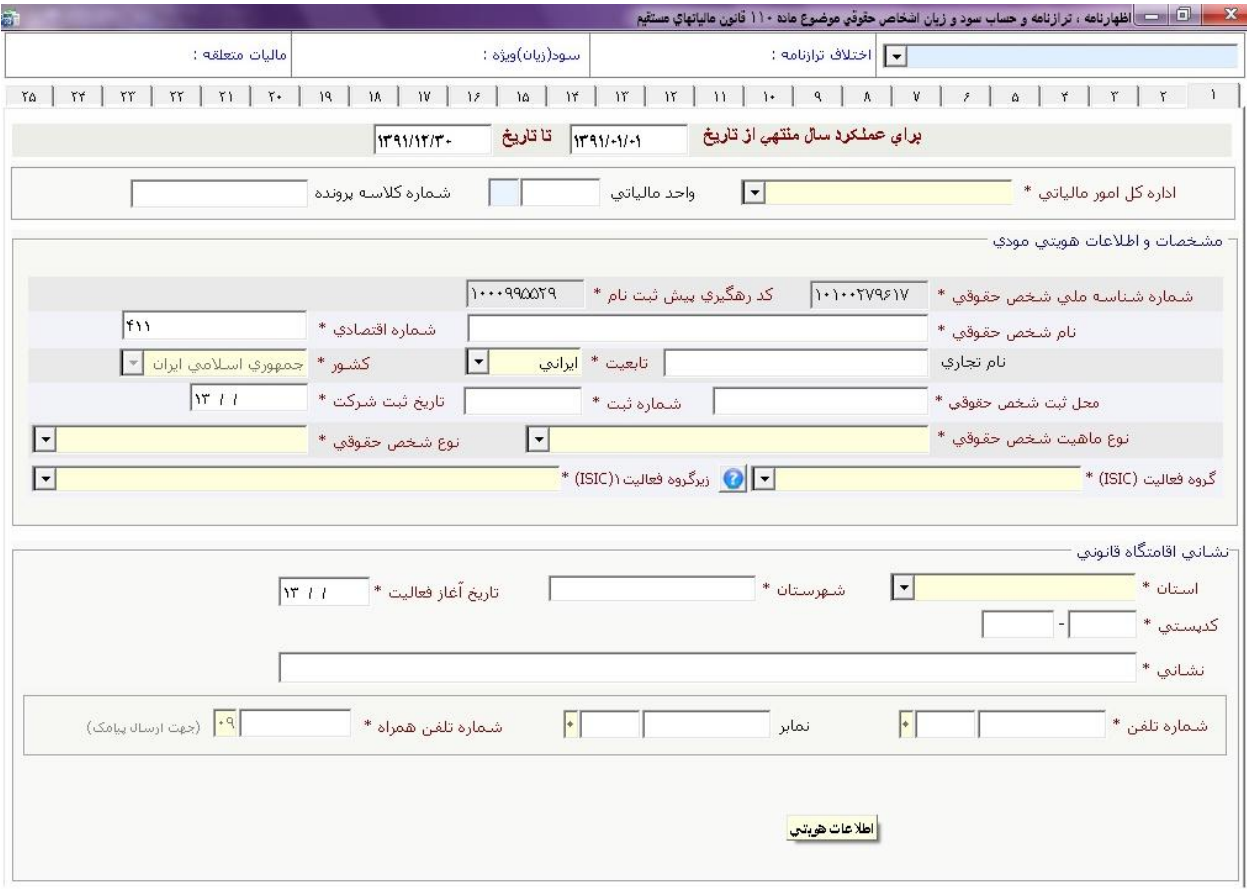

(شكل ۲۰)

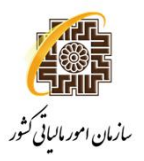

اين صفحه شامل مشخصات محل فعاليت (دفتر مركزي ، شعبه ، كارخانه ، نمايندگي و... ) مي باشد.با توجه به نوع محل گزينه مورد نظر خود را انتخاب نموده و مشخصات مربوط به آن را وارد نماييد.

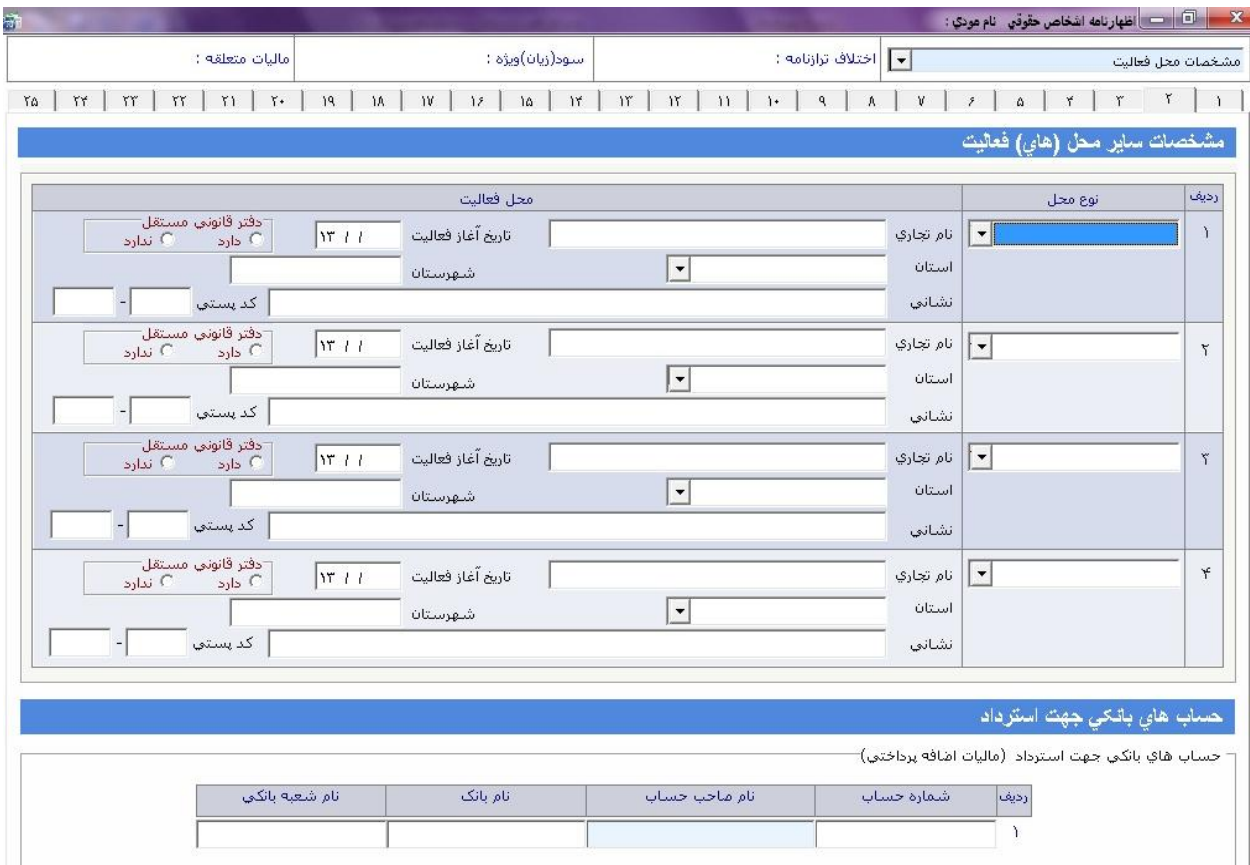

(شكل ۲۱)

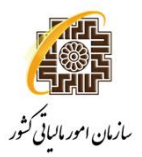

اين صفحه شامل اطلاعات اختصاصي و حساب هاي بانكي جهت استرداد مي باشد. اطلاعات اختصاصي : در اين بخش با توجه به سوال مطرح شده با انتخاب گزينه ي "بلي" مي بايست اطلاعات جداول مربوط به آن تكميل شود.

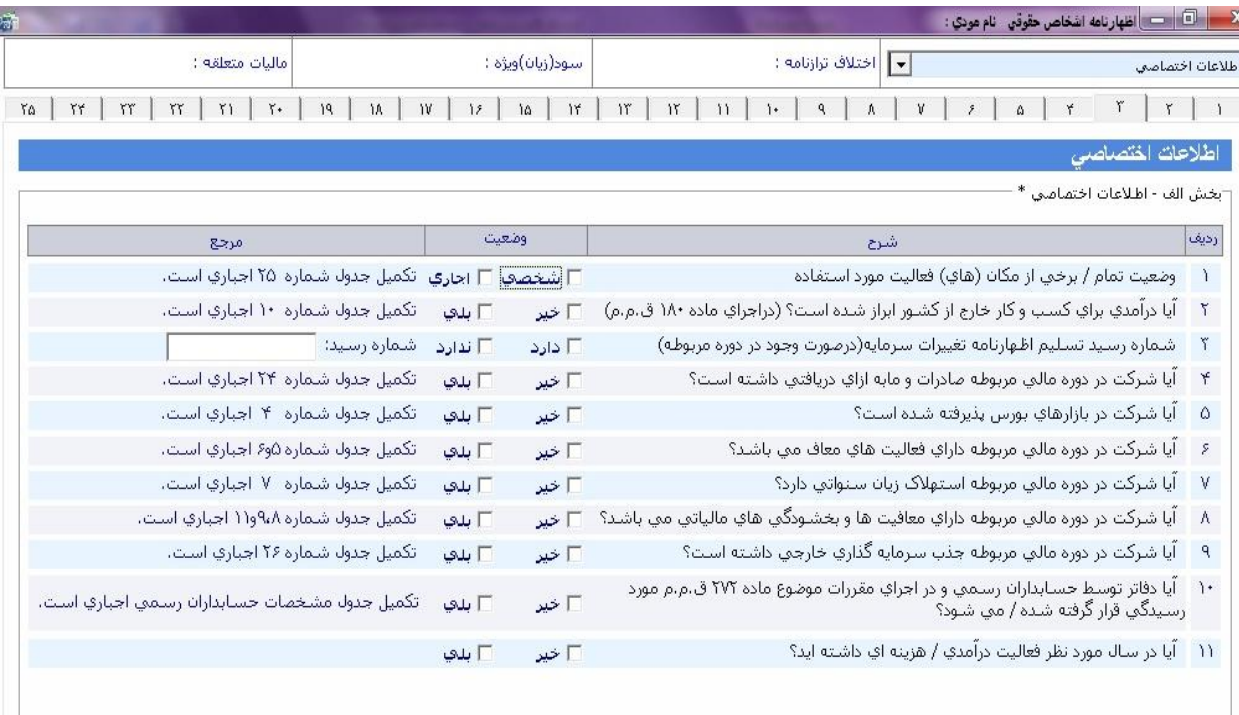

(شكل ۲۲)

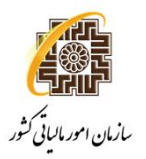

# اين صفحه شامل مشخصات مجوزهاي تاسيس و بهره برداري مي باشد. در صورت دارا بودن هريك از مجوزهاي فوق اطلاعات مربوط به آن را تكميل نماييد.

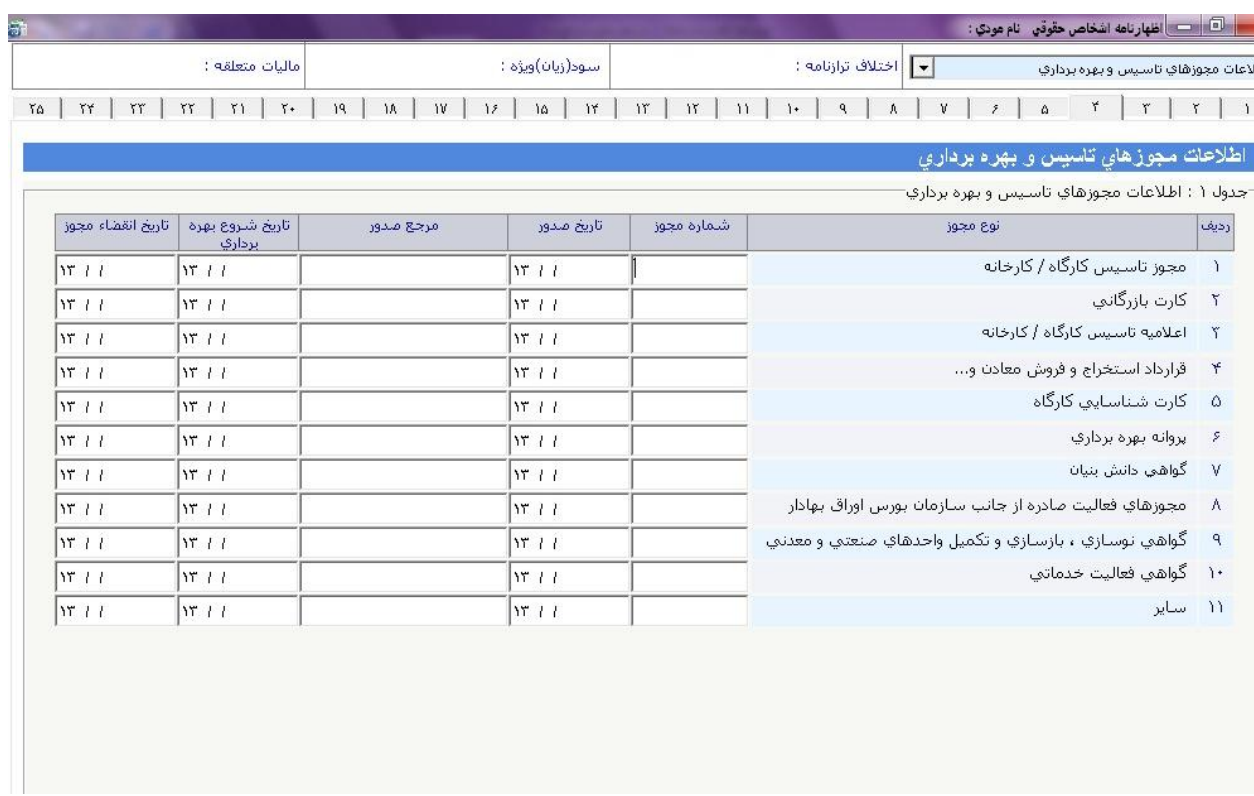

(شكل ۲۳)

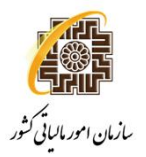

اين صفحه شامل مشخصات مديرعامل و اعضاي هيات مديره مي باشد. لازم به توضيح است وارد كردن مشخصات مديرعامل الزامي مي باشد.

| rin.                                           |                                                             |                                 |                                                                       |                                                         | X <mark>. السباب الخهارنامه اشخاص حقوقي انام مودي :</mark> |
|------------------------------------------------|-------------------------------------------------------------|---------------------------------|-----------------------------------------------------------------------|---------------------------------------------------------|------------------------------------------------------------|
|                                                | ماليات متعلقه :                                             | سود(زيان)ويژه :                 |                                                                       | اخت <mark>لا</mark> ف ترازنامه :<br>$\vert \cdot \vert$ | اسامي اعضاي هيات مديره و مديرعامل                          |
| $\mathsf{Y}^\star$<br>$\uparrow\uparrow$<br>٢Δ | $\Upsilon$<br>$\uparrow$<br>$\mathbf{Y}$ .<br>$\mathcal{V}$ | ${\cal W}$<br>١٨<br>$1\,$<br>14 | $\mathcal{W}$<br>$1\mathrm{T}$<br>$\widetilde{\mathcal{W}}$<br>$11\,$ | V<br>q<br>ŕ                                             | ۵<br>۴.<br>۳<br>٢                                          |
|                                                |                                                             |                                 |                                                                       |                                                         | اسامی اعضای هیات مدیره و مدیرعامل                          |
|                                                |                                                             |                                 |                                                                       |                                                         | وارد گردت اطلاعات گامل مديرعامل الزامي مي باشد .           |
| عضو۴                                           | عضو آ                                                       | عضو ٢                           | عضو ۱                                                                 | مدير عامل *                                             | شرح                                                        |
| $\blacktriangledown$                           | $\blacktriangledown$                                        | $\blacktriangledown$            | $\blacktriangledown$                                                  | $\overline{\phantom{a}}$                                | نوع شخص                                                    |
|                                                |                                                             |                                 |                                                                       |                                                         | نام شخص حقیقی                                              |
|                                                |                                                             |                                 |                                                                       |                                                         | نام خانوادگی شخص حقیقی <mark>/</mark><br>نام شخص حقوقی     |
|                                                |                                                             |                                 |                                                                       |                                                         | شماره شناسنامه <i>  ثبت ش</i> ماره گذرنامه<br>اشخاص خارجي  |
| $ n_1 $                                        | W                                                           | ן זו זו                         | W11                                                                   | w                                                       | تاریخ تولد   تاریخ ثبت                                     |
|                                                |                                                             |                                 |                                                                       |                                                         | محل صدور   ثبت                                             |
|                                                |                                                             |                                 |                                                                       |                                                         | نام پدر                                                    |
|                                                |                                                             |                                 |                                                                       |                                                         | شماره ملي   شناسه ملي                                      |
|                                                |                                                             |                                 |                                                                       |                                                         | شماره اقتصادي                                              |
| $\overline{\phantom{a}}$                       | $\blacktriangledown$                                        | $\overline{\phantom{a}}$        | $\overline{\phantom{a}}$                                              | مديرعامل<br>W.                                          | سمت                                                        |
| $\overline{\phantom{a}}$                       | $\blacktriangledown$                                        | $\overline{\phantom{a}}$        | $\blacktriangledown$                                                  | $\overline{\phantom{0}}$                                | نوع مسئوليت                                                |
|                                                | $\bullet$                                                   |                                 | ٠                                                                     |                                                         | $\bullet$<br>تعداد سهام<br>$\bullet$                       |
|                                                | $\bullet$                                                   | ٠                               | ٠                                                                     |                                                         | درصد سنهام                                                 |
| $\overline{\phantom{a}}$                       |                                                             | ÷                               |                                                                       |                                                         | كديستي                                                     |
|                                                |                                                             |                                 |                                                                       |                                                         | نشاني محل سكونت / اقامتگاه قانوني                          |
|                                                |                                                             |                                 |                                                                       |                                                         |                                                            |
|                                                |                                                             |                                 |                                                                       |                                                         |                                                            |
|                                                |                                                             |                                 |                                                                       |                                                         |                                                            |

(شكل ۲۴)

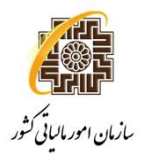

اين صفحه شامل جداول "فهرست دفاتر رسمي ثبت شده"و "جزييات پذيرش بورس سهام"مي باشد . چنانچه گزينه "بلي" پرسش "۵" از جدول "اطلاعات اختصاصي" را انتخاب نموده ايد تكميل اقلام اين جدول ضروري است.

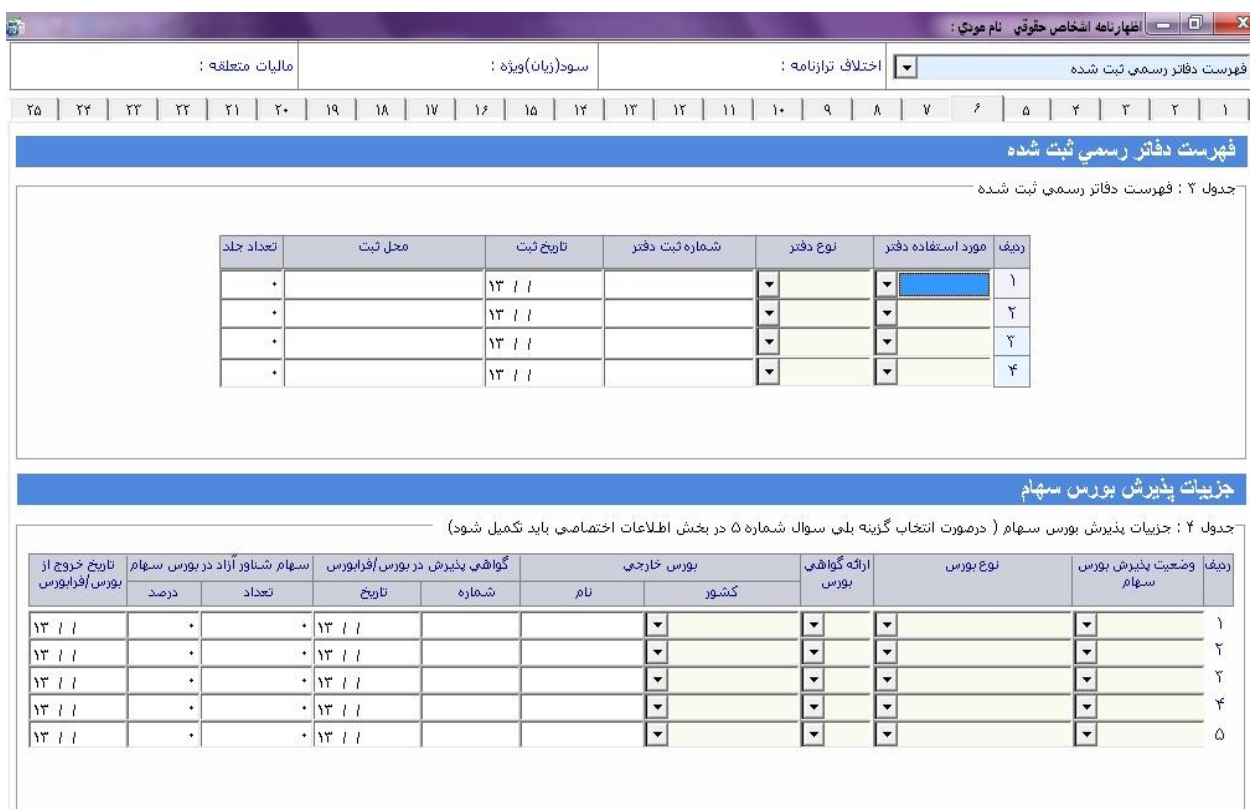

(شكل ۲۵)

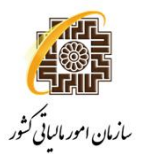

اين صفحه شامل درآمدهايي است كه ماليات آن قبلا به صورت مقطوع پرداخت شده است.

در صورت تكميل اين جدول جمع "درآمدهاي مقطوع"و"سود(زيان) درآمدهاي معاف مقطوع"بهرديف ۱۴جدول شماره ۶ –محاسبه درآمدهاي معافانتقال مي يابد.

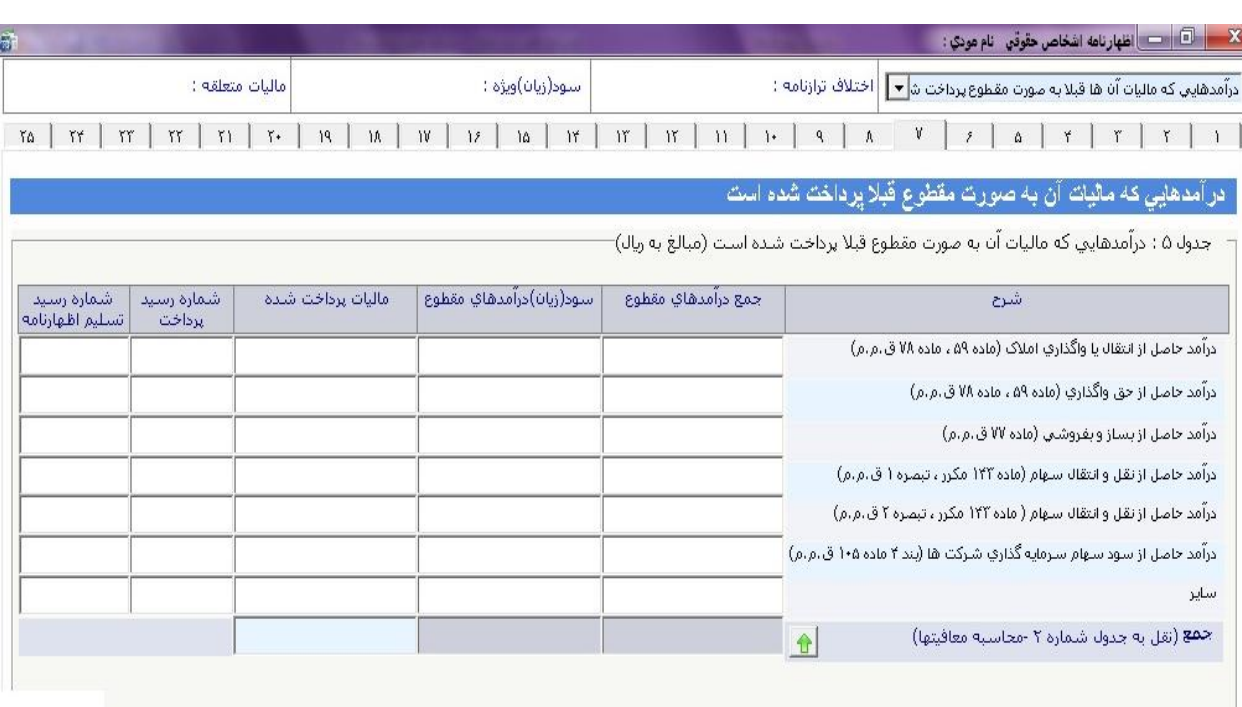

(شكل ۲۶)

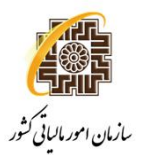

# اين صفحه شامل فعاليتهاي معاف از ماليات مي باشد.

در صورت تكميل اين جدول ، جمع " سود(زيان) درآمدهاي معاف" به رديف ۴ جدول <u>محاسبه ماليات</u> انتقال مي يابد.

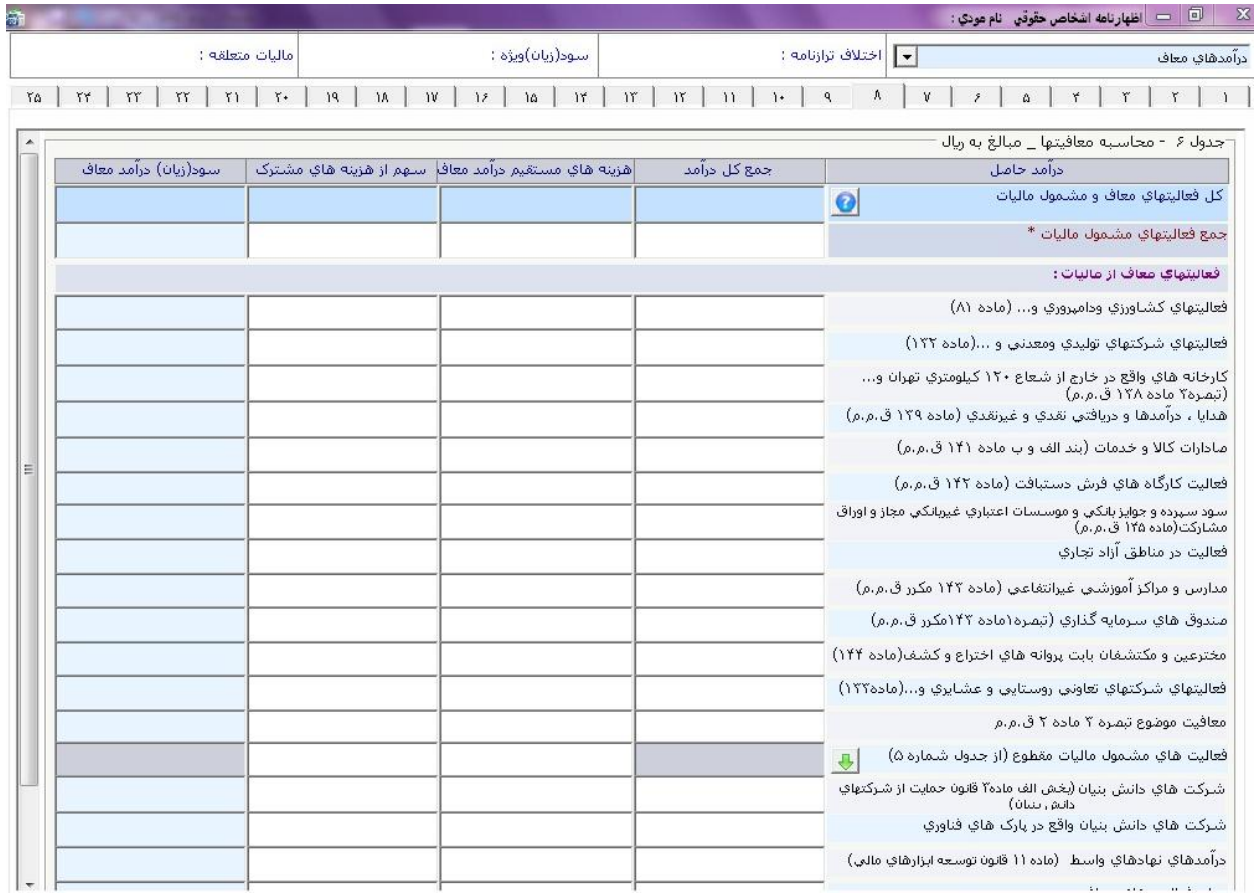

(شكل ۲۷)

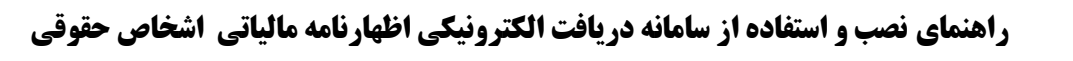

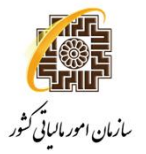

اين صفحه شامل جداول "استهلاك زيان سنواتي "و "معافيتها و بخشودگي مالياتي"مي باشد. در صورت تكميل اين جداول ، مقادير "ميزان استهلاک زيان سنواتي" و "جمع بخشودگي هاي مالياتي" به ترتيب به رديف  $\hat{\bf T}$ هاي ۹ و ۱۵ جدول محاسبه ماليات انتقال مي يابد.

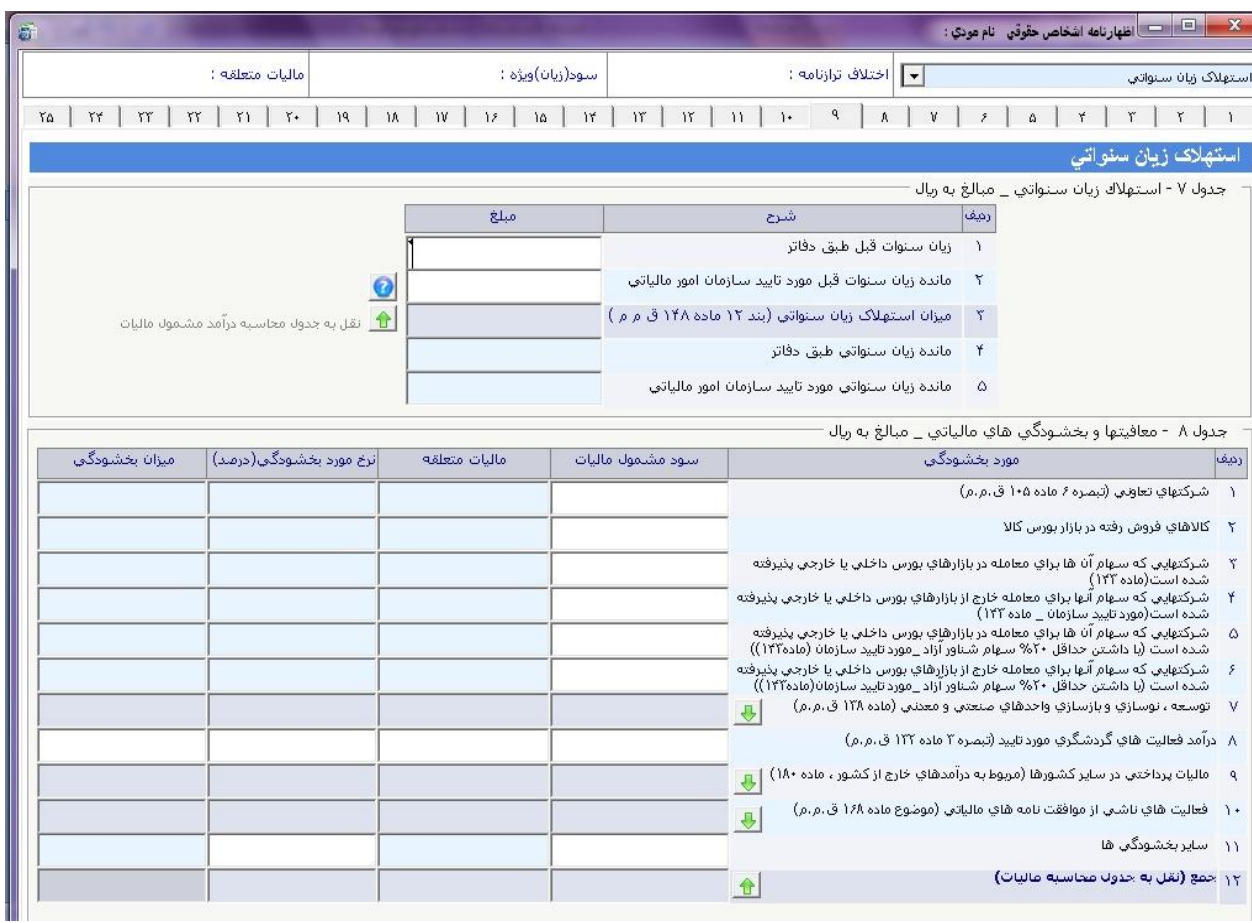

(شكل ۲۸)

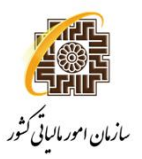

اين صفحه شامل جداول "توسعه ، نوسازي و بازسازي صنعتي معدني (ماده ۱۳۸ق.م.م) و "معافيتها و بخشودگي هاي درآمد هاي حاصل ازفعاليتهاي خارج از كشور (ماده ۱۸۰ق.م.م)"مي باشد. در صورت تكميل جدول ماده ۱۳۸ق.م.م ، جمع "سودحاصل از منابع درآمدي مشمول ماليات"، "ماليات متعلق موضوع ماده ۱۰۵ ق.م.م " و " مبلغ بخشودگي" به رديف ۷ <u>جدول شماره ۸ معافيتها و بخشودگي هاي مالياتي</u> انتقال مي يابد. در صورت تكميل جدول ماده ۱۸۰ق.م.م ، جمع "سود حاصل از درآمد خارج از ايران"، "ماليات متعلقه در ايران براساس درآمد" و "مبلغ قابل كسر از ماليات" به رديف ۹ جدول شماره ۸ معافيتها و بخشودگي هاي مالياتي انتقال مي يابد.

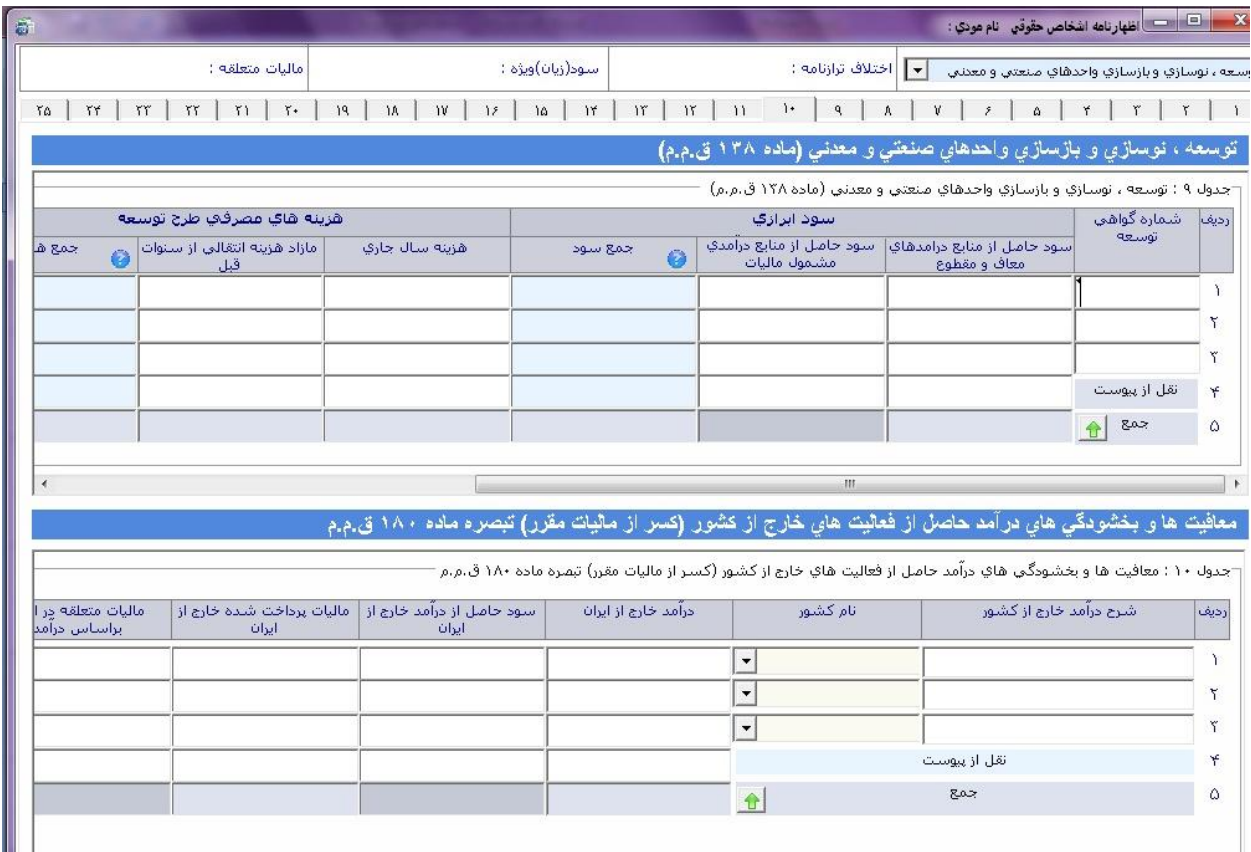

(شكل ۲۹)

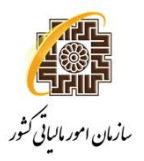

اين صفحه شامل جداول "فعاليتهاي حاصل از توافقنامه هاي مالياتي (ماده ۱۶۸ق.م.م)"و "ثبت كمك هاي پرداختي"مي باشد. در صورت تكميل جدول ماده ۱۶۸ق.م.م ، جمع "درآمد مشمول ماليات"، "ماليات قبل از اعمال قانون اجتناب از اخذ ماليات مضاعف"و "مابه التفاوت قبل و بعد از اعمال قانون اجتناب از اخذ ماليات مضاعف"به رديف ۱۰ جدول شماره ۸ معافيتها و بخشودگي هاي مالياتي انتقال مي يابد. در صورت تكميل جدول ثبت كمك هاي مالي پرداختي ، جمع "مبلغ كمك هاي مالي پرداختي" به رديف ۲۹ جدول .

صورت سود و زيان و "مازاد كمك هاي مالي پرداختي پذيرفته نشده توسط سازمان" به رديف ۵ جدول محاسبه ماليات انتقال مي يابد.

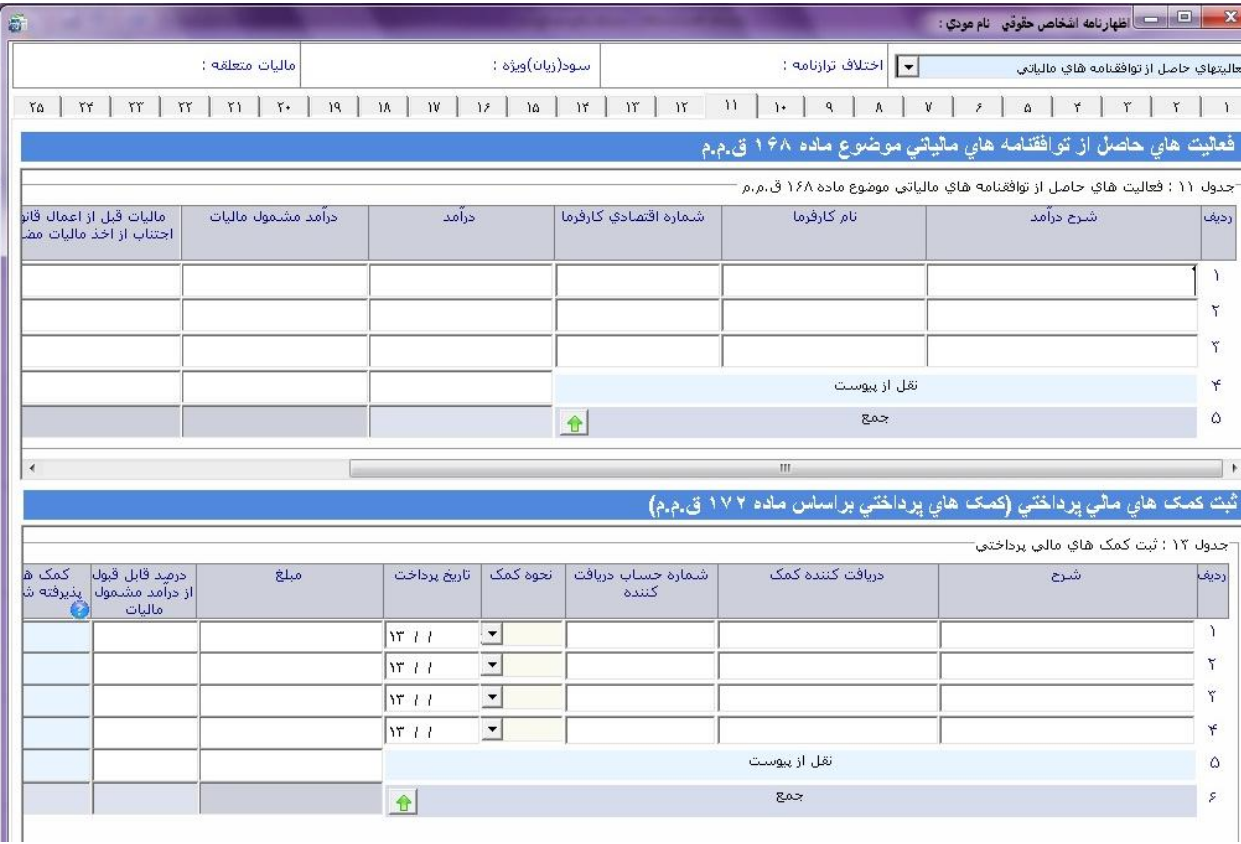

(شكل ۳۰)

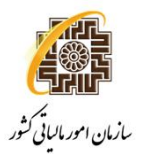

اين صفحه شامل جدول "موجودي مواد و كالا"مي باشد. در صورت تكميل اين جدول ، جمع "خالص موجودي" و "موجودي سال قبل" به رديف ۶ بخش داراييهاي جاري <u>جدول [</u> ترازنامه انتقال مي يابد.

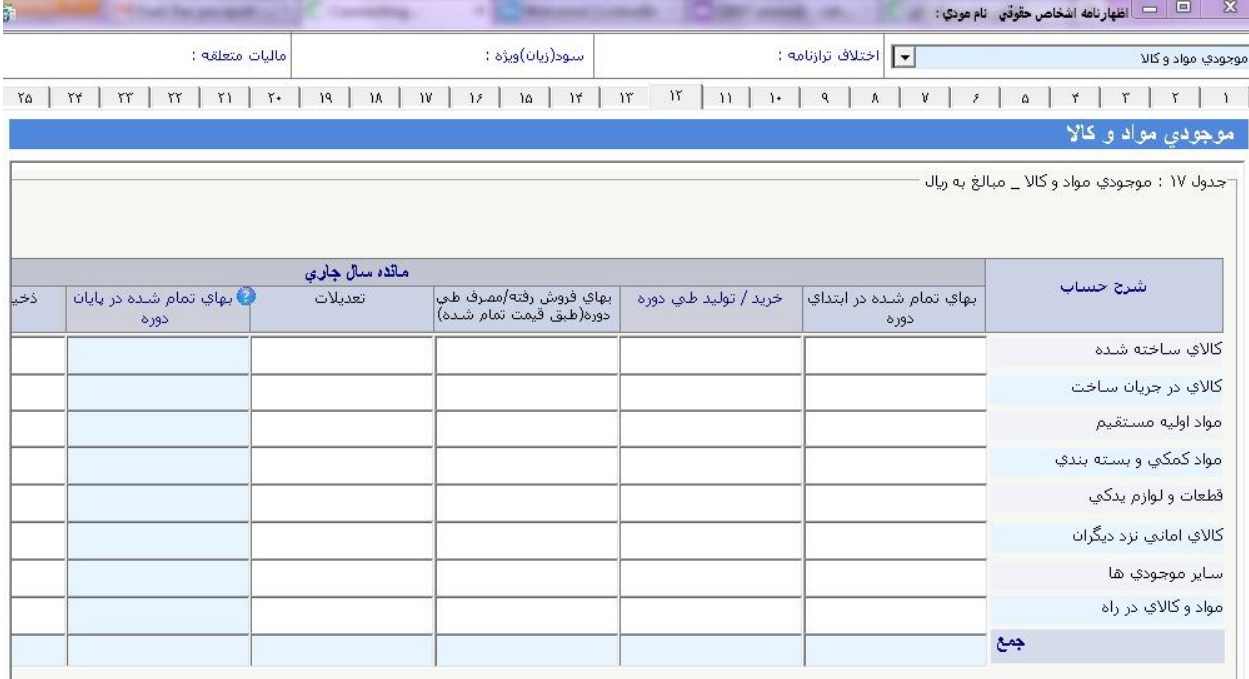

(شكل ۳۱)

#### **صفحه۱۳**

در اين صفحه اطلاعات مربوط به سرمايه سهامداران و شركاء وارد مي شود. در صورت تكميل اين جدول ، جمع "مبلغ كل سهام / سهم الشركه" به بخش حقوق صاحبان سهام <u>جدول ترازنامه </u> انتقال مي يابد.

**راهنماي نصب و استفاده از سامانه دريافت الكترونيكي اظهارنامه مالياتي اشخاص حقوقي** 

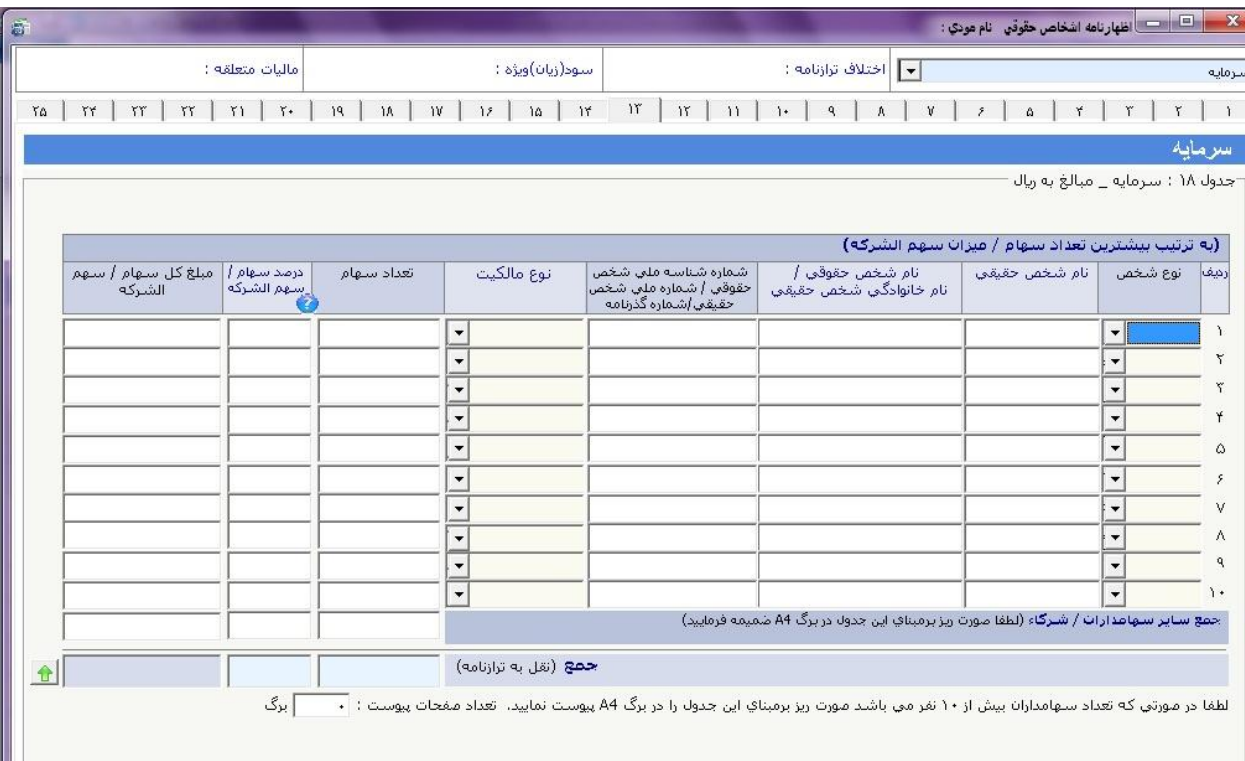

(شكل ۳۲)

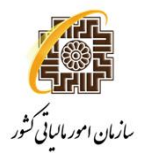

در اين صفحه اطلاعات مربوط به فروش خالص براساس كالاي اصلي و ساير وارد مي شود. در صورت تكميل اين جدول ، "جمعمبلغفروش خالص"سال جاري و سال قبل به رديف ۱ جدول صورت سود و زيان انتقال مي يابد.

| X <mark>د د د</mark> د انظهارنامه اشخاص حقوقی نام مودي : |                                                                                                    |                                      |                            |                                      |                 |               |                     |                                      |                          |    |
|----------------------------------------------------------|----------------------------------------------------------------------------------------------------|--------------------------------------|----------------------------|--------------------------------------|-----------------|---------------|---------------------|--------------------------------------|--------------------------|----|
| وش خالص                                                  |                                                                                                    | <mark>  ▼  </mark> اختلاف ترازنامه : |                            |                                      | سود(زيان)ويژه : |               |                     | ماليات متعلقه :                      |                          |    |
|                                                          | ۲.<br>$\hat{z}$<br>$\Delta$                                                                                                    |                                      | $1\,$<br>11<br>$\ddot{\ }$ | $\mathcal{W}$<br>$1\,^\circ$         | ١۵              | 12            | A <br>$\mathcal{W}$ | 19<br>$\Upsilon$ )<br>$\mathbf{Y}$ . | $YY$   $YY$<br><b>YY</b> | ra |
| فروش خالص                                                |                                                                                                    |                                      |                            |                                      |                 |               |                     |                                      |                          |    |
|                                                          | جدول ١٩ : فروش خالص _ مبالغ به ريال<br>انواع محصولات اصلاي به ترتيب بيشترين فروش (محصولاتاي اصلاي محسوب مني شوند هريک حداقل ۵ درصد از حجم فروش را تشکيل دهند)      |                                      |                            |                                      |                 |               |                     |                                      |                          |    |
| رديفا                                                    | شرح کالا                                                                                                    | نوع کالا                             | واحد سنجش                  |                                      |                 | فروش سال جاری |                     |                                      | فروش سال قبل             |    |
|                                                          |                                                                                                    |                                      |                            | مقدار فروش                           |                 |               | مبلغ فروش كل        | مقدار فروش                           | مبلغ فروش كل             |    |
| A.                                                       |                                                                                                    | $\overline{\phantom{a}}$             |                            |                                      |                 |               |                     |                                      |                          |    |
| ۳                                                        |                                                                                                    | $\blacktriangledown$                 |                            |                                      |                 |               |                     |                                      |                          |    |
| ۳                                                        |                                                                                                    | $\blacktriangledown$                 |                            |                                      |                 |               |                     |                                      |                          |    |
| ¥                                                        |                                                                                                    | $\blacktriangledown$                 |                            |                                      |                 |               |                     |                                      |                          |    |
| ۵                                                        |                                                                                                    | $\blacktriangledown$                 |                            |                                      |                 |               |                     |                                      |                          |    |
| s                                                        |                                                                                                    | $\blacktriangledown$                 |                            |                                      |                 |               |                     |                                      |                          |    |
| v                                                        |                                                                                                    | $\blacktriangledown$                 |                            |                                      |                 |               |                     |                                      |                          |    |
| ٨                                                        |                                                                                                    | $\blacktriangledown$                 |                            |                                      |                 |               |                     |                                      |                          |    |
| q                                                        |                                                                                                    | $\blacktriangledown$                 |                            |                                      |                 |               |                     |                                      |                          |    |
|                                                          | ج <mark>مع (پیوست)</mark> (در موزنیکه فهرست معمولات املی بیش از۹ قلم می باشد ٬ لطفا برمینای این جدول در برگ A4 ضمیمه فرمایید و جمع<br>- آن را در این رمیه بنویسید) |                                      |                            |                                      |                 |               |                     |                                      |                          |    |
|                                                          |                                                                                                    |                                      |                            |                                      |                 |               |                     |                                      |                          |    |
|                                                          | جمع فروش محصولات اصلايا                                                                                                    |                                      |                            |                                      |                 |               |                     |                                      |                          |    |
|                                                          | جمع فروش ساير محصولات                                                                                                    |                                      |                            |                                      |                 |               |                     |                                      |                          |    |
|                                                          |                                                                                                    | جمع فروش ناخالص                      |                            |                                      |                 |               |                     |                                      |                          |    |
|                                                          | کسر می شود : برگشت از فروش و تخفیفات                                                                                                    |                                      |                            |                                      |                 |               |                     |                                      |                          |    |
|                                                          |                                                                                                    | جمع فروش خالص                        |                            | $\bigoplus$<br>نقل به مورت سود(زبان) |                 |               |                     |                                      |                          |    |
|                                                          | لطفا در مورتي كه تعداد رديف ها بيش از ۹ مورد مي باشد ، مورت ريز بر مبناي اين جدول را در برگ A4 پيوست نماييد. تعداد مفحات پيوست: ( ۰                                |                                      |                            |                                      |                 |               |                     | ∫ برگ                                |                          |    |

(شكل ۳۳)

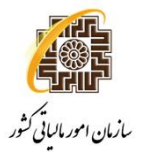

در اين صفحه اطلاعات مربوط به بهاي تمامشده كالاي فروش رفته وارد مي شود.

در صورت تكميل اين جدول ، "بهاي تمام شده كالاي فروش رفته" به رديف ۲ جدو<u>ل صورت سود و زيان</u> انتقال مي يابد.

| ð                                     |                 |                                                                                                    | $\mathbf{Z}$<br>$\left\vert \begin{array}{l} \square \end{array} \right\vert$ اظهارنامه اشخاص حقوقي آنام مودي : |
|---------------------------------------|-----------------|----------------------------------------------------------------------------------------------------|----------------------------------------------------------------------------------------------------|
| ماليات متعلقه :                       | سود(زیان)ویژه : | اختلاف تزازنامة :<br>$\vert \cdot \vert$                                                                       | يهاي تمام شده كالآي فروش رفته                                                                                   |
| $W$ $W$ $W$ $W$ $W$ $W$ $W$ $W$<br>٢۵ | $10$            | $\lfloor n \rfloor$ $\lfloor n \rfloor$ $\lfloor n \rfloor$<br>$\mathbf{q}$<br>$\Lambda$<br>$\hat{\mathbf{z}}$ | ۳<br>Y.<br>Y<br>$\hat{\omega}$                                                                                  |
|                                       |                 |                                                                                                    | بهاي تمام شده كالاي فروش رفته                                                                                   |
|                                       |                 |                                                                                                    | ُجدول ۲۰ : بهاي تمام شـده كالاي فروش رفته _ مبالغ به ريال َ                                                     |
|                                       | مبلغ            | شرح                                                                                                    | رديف                                                                                                    |
|                                       |                 | مواد مستقيم مصرفي                                                                                              | $\mathcal{L}$                                                                                                   |
|                                       |                 | دستمزد مستقيم                                                                                                  | $\mathbf{r}$                                                                                                    |
|                                       |                 | سربار ساخت                                                                                                    | $\tilde{\mathcal{T}}$                                                                                           |
| $\bullet$                             |                 | جمع هرينه هاي توليد                                                                                            | Y                                                                                                    |
|                                       |                 | ا <b>ضافه متي شود :</b> موجودي كالا در جريان ساخت اول دوره                                                     | $\Omega$                                                                                                    |
|                                       |                 | <b>كسير هاي شود :</b> موجودي كالا در جريان ساخت پايان دوره                                                     | $\mathcal{S}$                                                                                                   |
| $\bullet$                             |                 | بهاي تمام شده كالاي توليد شده                                                                                  | V                                                                                                    |
|                                       |                 | <b>اضافه هې شود :</b> کالاي ساخته شده اول دوره / موجودي کالاي اول دوره                                         | $\Lambda$                                                                                                    |
|                                       |                 | <b>اضافه مي شود :</b> كالاي خريداري شده طي دوره                                                                | $\mathbf{q}$                                                                                                    |
| $\bullet$                             |                 | كالاي آماده فروش                                                                                               | $\lambda$                                                                                                    |
|                                       |                 | <b>كسر ماي شود :</b> موجودي كالأي پايانا دوره                                                                  | $\mathcal{M}$                                                                                                   |
|                                       |                 | اضافه / کسر مې شود : سابر<br>۱۳ بها <b>ي تمام شده کالاي فروش رفته *</b> انقل به مورت سود(زبان)                 | 15                                                                                                    |
| 合                                     |                 |                                                                                                    |                                                                                                    |
|                                       |                 |                                                                                                    |                                                                                                    |
|                                       |                 |                                                                                                    |                                                                                                    |

(شكل ۳۴)

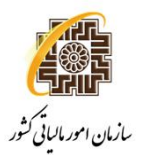

در اين صفحه اطلاعات مربوط به جداول "بهاي تمام شده كار انجام شده پيمانكاري " و " تعداد كاركنان" وارد مي شود.

در صورت تكميل جدول شماره ۲۱ ، "جمع كل بهاي تمام شده پيمانكاري /خدمات"به رديف ۵ جدول صورت سود و زيان انتقال مي يابد.

| F)                              |                                                   |                                                                                             | $\mathbf{x}$                                                              |
|---------------------------------|---------------------------------------------------|---------------------------------------------------------------------------------------------|---------------------------------------------------------------------------|
| ماليات متعلقه :                 | سود(زبان)ویژه :                                   | •    اختلاف ترازنامه :                                                                      | بهاي تمام شده كار انجام شده پيمانكاري / خدمات                             |
| $W$ $V$<br>$W$ $W$<br><b>YA</b> | 12<br>$19-1$<br> 1A <br>$1\,\mathrm{V}$<br>$10 -$ | $\mathcal{W}$<br>$\mathsf{m}$<br>$\mathcal{W}$<br>$\mathbf{1}$ .<br>11<br>$\mathsf{q}$<br>A | v<br>ź                                                                    |
|                                 |                                                   |                                                                                             | بهای تمام شده کار انجام شده پیمانکاری / خدمات                             |
|                                 |                                                   |                                                                                             | -جدول ۲۱ :بھای تمام شدہ کار انجام شدہ پیمانکاری / خدمات _ مبالغ به ریال · |
|                                 | مبلغ                                              | شرح                                                                                         | رديف                                                                      |
|                                 |                                                   | مواد و ممالح مصرفي                                                                          | $\rightarrow$                                                             |
|                                 |                                                   | حقوق و دستمزد                                                                               | া                                                                         |
|                                 |                                                   | هزینه پیمانکاران (دست دوم)                                                                  | $\mathbf{r}$                                                              |
|                                 |                                                   | كرايه ماشين آلات                                                                            | $\star$                                                                   |
|                                 |                                                   | استهلاک ماشین آلات                                                                          | $\circ$                                                                   |
|                                 |                                                   | سایر هزینه ها                                                                               | $\tilde{\mathcal{S}}$                                                     |
|                                 |                                                   | جمع کل بهاي تمام شده دوره                                                                   | <b>V</b>                                                                  |
|                                 |                                                   | ا <b>ضافه علي شود :</b> بهاي تمام شده كار در جريان اول دوره                                 | $\Lambda$                                                                 |
|                                 |                                                   | ا <b>کسر مې شود :</b> ایهاي تمام شده کار در جریان پایان دوره                                | $\mathbf{q}$                                                              |
|                                 | $\bullet$                                         | ١٢   جمع کل بهاي تمام شده پيمانګاري / خدمات *                                               |                                                                           |
|                                 |                                                   |                                                                                             |                                                                           |
|                                 |                                                   |                                                                                             | تعداد كاركنان                                                             |
|                                 |                                                   |                                                                                             | جدول ٢٢ : تعداد كاركنان                                                   |
|                                 | پایان سال<br>كاهش                                 | افزايش<br>ابتدای سال<br>شرح                                                                 | رديف                                                                      |
|                                 |                                                   | تعداد كاركنان توليدي و خدماتي                                                               | $\lambda$                                                                 |
|                                 |                                                   | تعداد کارکنان اداري ، مالي و فروش                                                           | $\tilde{v}$                                                               |
|                                 |                                                   |                                                                                             | $\Upsilon$<br>جمع کل                                                      |

(شكل ۳۵)

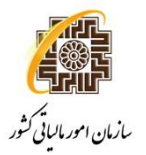

در اين صفحه اطلاعات مربوط به جدول "درآمد ناخالص پيمانكاري / ارائه خدمات"وارد مي شود.

در صورت تكميل جدول شماره ۲۱ ، جمع كل "درآمد شناسايي شده" به رديف ۴ جدول صورت سود و زيان انتقال مي الله عن السل يابد.

|                                                             | ماليات متعلقه :                         |                     | سود(زيان)ويژه :                                        | •    اختلاف ترازنامه :                                            |                                                             | د ناخالص پیمانگاري/ ارایه خدمت |           |
|-------------------------------------------------------------|-----------------------------------------|---------------------|--------------------------------------------------------|-------------------------------------------------------------------|-------------------------------------------------------------|--------------------------------|-----------|
| $W$ $W$<br>$\mathsf{Y}\mathsf{Y}$<br>ra                     | $Y1$ $Y+$                               | W<br>19<br>A.<br>12 | $\mathcal{N}$<br>$\lceil r \rceil$<br>$10 -$           | $W \mid W$<br>$\mathsf{P}$<br>$\ddot{\phantom{1}}$<br>$\Lambda^-$ | $\Delta$<br>$\tilde{r}$                                     | ۴<br>٣                         | $r \mid$  |
|                                                             |                                         |                     |                                                        |                                                                   | در آمد ناخالص پیمانکاری و ارائه خدمات                       |                                |           |
|                                                             |                                         |                     |                                                        |                                                                   | جدول ۲۲ : درآمد ناخالص پیمانکاري / ارائه خدمات <sup>.</sup> |                                |           |
|                                                             |                                         |                     |                                                        |                                                                   | به ترتیب بیشترین درآمد شناسایی شده                          |                                |           |
| مبلغ کار گواهی شده<br>(مورت وضعيت ها) طہ<br>سال مورد رسیدگی | موضوع قرارداد                           | شماره اقتمادي       | اشتماره ملق /<br>شناسه ملی اشماره<br>گذرنامه شخص خارجي | نام شخص حقوقی /<br>نام خانوادگی شخص حقیقی                         | نام شخص حقیقی                                               | نوع شخص                        | رديف      |
|                                                             |                                         |                     |                                                        |                                                                   |                                                             | $\blacktriangledown$           |           |
|                                                             |                                         |                     |                                                        |                                                                   |                                                             | $\overline{\phantom{a}}$       | ۲         |
|                                                             |                                         |                     |                                                        |                                                                   |                                                             | $\overline{\phantom{a}}$       |           |
|                                                             |                                         |                     |                                                        |                                                                   |                                                             | $\blacktriangledown$           |           |
|                                                             |                                         |                     |                                                        |                                                                   |                                                             | $\blacktriangledown$           | ۵         |
|                                                             |                                         |                     |                                                        |                                                                   |                                                             | $\blacktriangledown$           | ۶         |
|                                                             |                                         |                     |                                                        |                                                                   |                                                             | 7                              | v         |
|                                                             |                                         |                     |                                                        |                                                                   |                                                             | $\blacktriangledown$           | Α         |
|                                                             |                                         |                     |                                                        |                                                                   |                                                             | $\overline{\phantom{a}}$       | ٩         |
|                                                             |                                         |                     |                                                        |                                                                   |                                                             | $\blacktriangledown$           | $\lambda$ |
|                                                             | جمع ساير قراردادها (نقل از فهرست ضميمه) |                     |                                                        |                                                                   |                                                             |                                |           |
|                                                             | جمع كل *                                |                     |                                                        |                                                                   |                                                             |                                |           |

(شكل ۳۶)

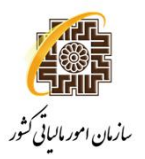

در اين صفحه اطلاعات مربوط به جدول "فهرست صادارات و مابه ازاء دريافتي "وارد مي شود.

|               | فهرست صادرات و مابه ازاء دریافتی                 | $\vert \cdot \vert$                           | اختلاف ترازنامه :                           |                                    | سود(زيان)ويژه :                  | ماليات متعلقه :                                       |                          |             |
|---------------|--------------------------------------------------|-----------------------------------------------|---------------------------------------------|------------------------------------|----------------------------------|-------------------------------------------------------|--------------------------|-------------|
| $\rightarrow$ | $\check{\mathsf{r}}$<br>$\Upsilon$<br>$\Upsilon$ | Α<br>$\mathbb {V}$<br>$\tilde{r}$<br>$\Delta$ | 11<br>$\mathbf{q}$ .<br>$\mathcal{V}^\star$ | $1\Upsilon$<br>$1\forall$<br>$1\,$ | $\mathcal{W}$<br>12<br>$1\Delta$ | ١A.<br>$\Upsilon\star$<br>$\mathcal{V}^{\mathcal{C}}$ | rr<br>rr<br>$\mathbf{Y}$ | YY<br>٢۵    |
|               | فهرست صادارات و مابه ازاء دریافتی                |                                               |                                             |                                    |                                  |                                                       |                          |             |
|               | جدول ۲۴ : فهرست صادارات و مابه ازاء دریافتی-     |                                               |                                             |                                    |                                  |                                                       |                          |             |
|               |                                                  |                                               | صادرات                                      |                                    |                                  |                                                       |                          |             |
| رديف          |                                                  |                                               |                                             | ارزش كالاي صادراتي                 |                                  |                                                       | دريافت ارزي              |             |
|               | شماره پروانه سیز<br>گمرکی                        | شرح کالا                                      | مبلغ ارزي                                   | نوع ارز                            | معادل ريالي                      | مبلغ ارزي                                             | نوع ارز                  | شماره حسابا |
| ٦             |                                                  |                                               |                                             |                                    |                                  |                                                       |                          |             |
| ٢             |                                                  |                                               |                                             |                                    |                                  |                                                       |                          |             |
| ۳             |                                                  |                                               |                                             |                                    |                                  |                                                       |                          |             |
| ¥             |                                                  |                                               |                                             |                                    |                                  |                                                       |                          |             |
| ۵             |                                                  |                                               |                                             |                                    |                                  |                                                       |                          |             |
| ۶             |                                                  |                                               |                                             |                                    |                                  |                                                       |                          |             |
| v             |                                                  |                                               |                                             |                                    |                                  |                                                       |                          |             |
| ٨             |                                                  |                                               |                                             |                                    |                                  |                                                       |                          |             |
| $\mathbf{q}$  |                                                  |                                               |                                             |                                    |                                  |                                                       |                          |             |
|               |                                                  | جمع                                           |                                             |                                    |                                  |                                                       |                          |             |

(شكل ۳۷)

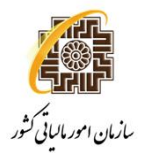

در اين صفحه اطلاعات مربوط به جدول "سرمايه گذار خارجي" وارد مي شود.

|               | a kacamatan ing Kabupatèn Bandar                                                          |                 |                   |                    |                    |                                               |                                      |              |
|---------------|-------------------------------------------------------------------------------------------|-----------------|-------------------|--------------------|--------------------|-----------------------------------------------|--------------------------------------|--------------|
|               |                                                                                           | ماليات متعلقه : |                   | سود(زيان)ويژه :    |                    | •    اختلاف ترازنامه :                        | اطلاعات سرمايه گذار خارجي            |              |
|               | $\lceil n \rceil$ $\lceil n \rceil$ $\lceil n \rceil$ $\lceil n \rceil$ $\lceil n \rceil$ |                 |                   |                    |                    | $\lambda$ $\lambda$ $\lambda$<br>9            | $\Omega$ $\uparrow$                  |              |
|               |                                                                                           |                 |                   |                    |                    |                                               | اطلاعات سرمايه گذار خارجي            |              |
|               |                                                                                           |                 |                   |                    |                    |                                               | جدول ۲۶ ؛ اطلاعات سرمایه گذار خارجي- |              |
| خرصا<br>مشارأ | نحوه سرمایه<br>گذاري                                                                      | نوع ارز         | مبلغ سرمايه وارده | موضوع سرمايه وارده | شخص خارجی در ایران | تابعیت سرمایه گذار خارجی   تاریخ سرمایه گذاری | نام سرمایه گذار خارجی                | رديف         |
|               | $\overline{\phantom{a}}$                                                                  |                 |                   |                    | $NT + t$           | $\blacktriangledown$                          |                                      |              |
|               | $\blacktriangledown$                                                                      |                 |                   |                    | 1711               | $\blacktriangledown$                          |                                      | ۲            |
|               | $\overline{\phantom{a}}$                                                                  |                 |                   |                    | $NT + t$           | $\overline{\phantom{a}}$                      |                                      | ۳            |
|               | $\overline{\phantom{a}}$                                                                  |                 |                   |                    | $NT + t$           | $\overline{\phantom{a}}$                      |                                      | ۴            |
|               | $\overline{\phantom{a}}$                                                                  |                 |                   |                    | $NT + t$           | $\overline{\phantom{a}}$                      |                                      | ۵            |
|               | $\overline{\phantom{a}}$                                                                  |                 |                   |                    | $NT + l$           | $\blacktriangledown$                          |                                      | ۶            |
|               | $\overline{ }$                                                                            |                 |                   |                    | $NT + t$           | $\blacktriangledown$                          |                                      | v            |
|               | $\overline{\phantom{a}}$                                                                  |                 |                   |                    | $NT + l$           | $\blacktriangledown$                          |                                      | Λ.           |
|               | $\overline{\phantom{a}}$                                                                  |                 |                   |                    | $NT + l$           | $\overline{\phantom{a}}$                      |                                      | $\mathbf{q}$ |
|               | $\overline{\phantom{a}}$                                                                  |                 |                   |                    | $NT + l$           | $\blacktriangledown$                          |                                      | $\lambda$    |
|               |                                                                                           |                 |                   | جمع                |                    |                                               |                                      |              |

(شكل ۳۸)

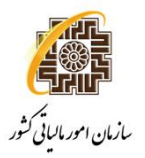

 در اين صفحه اطلاعات مربوط به تراز مالي اظهارنامه وارد مي شود. لازم به توضيح است كه در صورت عدم تراز مالي در پايان دوره و عدم وارد نمودن مبالغ مربوطه در اين جدول امكان ارسال اطلاعات به سازمان نخواهد بود.

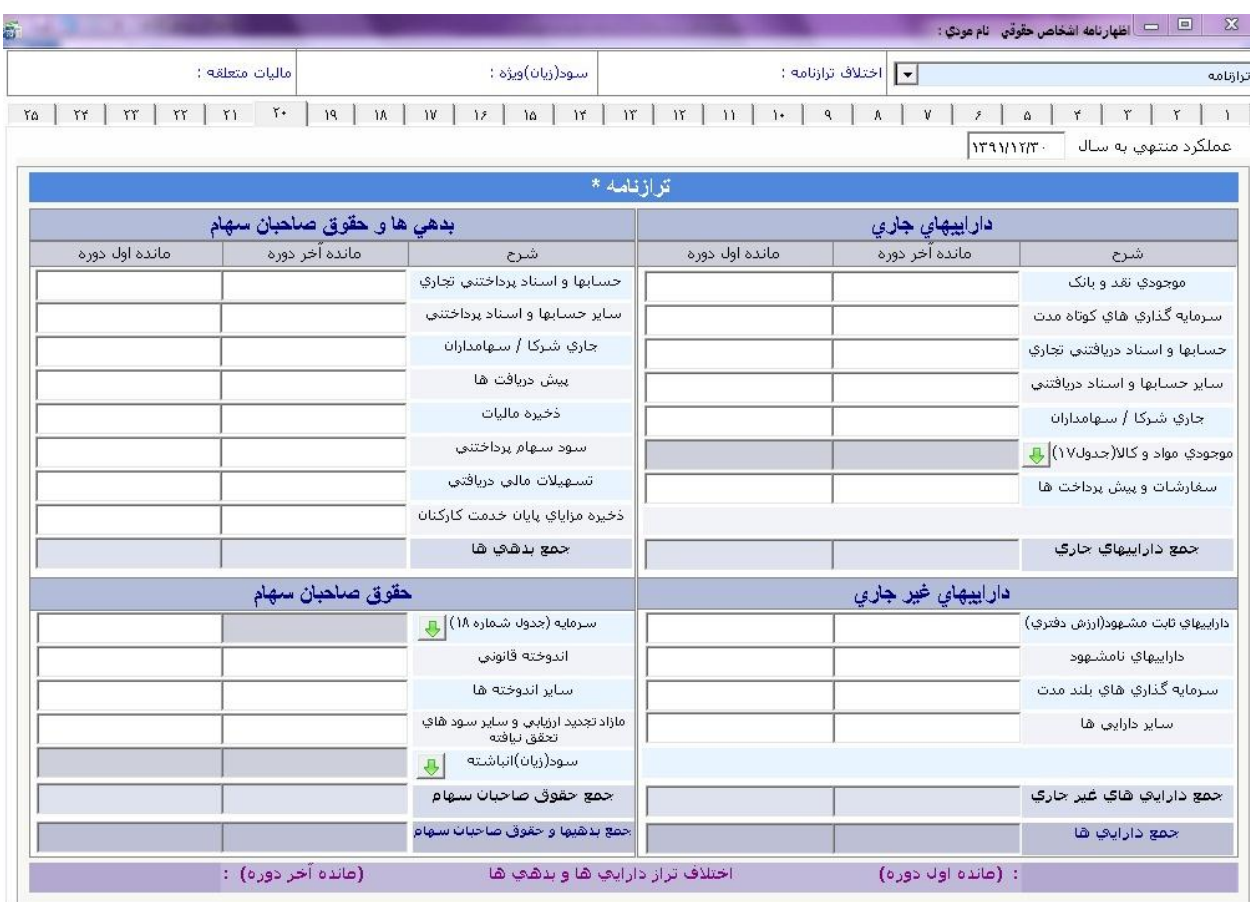

(شكل ۳۹)

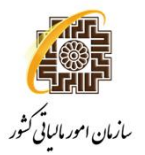

# در اين صفحه اطلاعات مربوط به صورت سود و زيان وارد مي شود.

| ā   |             |                    |               |    |                         |    |  |                      |                |                                |  |       |    |               |   |                                      |     |           |                        |          | كَنْ السَّالِ السَّارِنامَه اشْخَاصْ حَقْوَقْي - نَامَ مَوْدِي : -                                                            |            |                  |
|-----|-------------|--------------------|---------------|----|-------------------------|----|--|----------------------|----------------|--------------------------------|--|-------|----|---------------|---|--------------------------------------|-----|-----------|------------------------|----------|----------------------------------------------------------------------------------------------------|------------|------------------|
|     |             |                    |               |    | ماليات متعلقه :         |    |  |                      |                | سود(زيان)ويژه :                |  |       |    |               |   | <mark>  ▼  </mark>  ختلاف ترازنامه : |     |           |                        |          |                                                                                                    |            | نبورت سود و زیان |
| YA. |             | $\Upsilon\Upsilon$ | $rr$ $\pi$    | Y1 | $\lceil r \cdot \rceil$ | 19 |  |                      |                | $M \mid W \mid M$   $M \mid M$ |  | $1\,$ | 11 | $\rightarrow$ | ٩ | $\Lambda$                            | V   | $\hat{r}$ | $\Delta^-$             | $Y \mid$ | $r_{\parallel}$                                                                                                    | $\Upsilon$ | $\mathbf{1}$     |
|     |             |                    |               |    |                         |    |  |                      |                |                                |  |       |    |               |   |                                      |     |           |                        |          | صورت سود و زیان                                                                                                    |            |                  |
|     |             |                    |               |    |                         |    |  |                      |                |                                |  |       |    |               |   |                                      |     |           |                        |          | صورت سلود و زیان _ مبالغ به ریال-                                                                                             |            |                  |
|     |             |                    | مانده سال قبل |    |                         |    |  |                      | مانده سال جاری |                                |  |       |    |               |   |                                      | شرح |           |                        |          |                                                                                                    |            | رديف             |
|     | $\bigoplus$ |                    |               |    |                         |    |  |                      |                |                                |  |       |    |               |   |                                      |     |           | (نقل از جدول شماره ۱۹) |          | ١ فروش خالص *                                                                                                    |            |                  |
|     |             |                    |               |    |                         |    |  | ⊕                    |                |                                |  |       |    |               |   |                                      |     |           |                        |          | ۲ <b>کسر مې شود :</b> بهاي تمام شده کالاي فروش رفته <sup>*</sup> (نقل از جدول شماره ۲۰)                                       |            |                  |
|     |             |                    |               |    |                         |    |  |                      |                |                                |  |       |    |               |   |                                      |     |           |                        |          | ۳ - سود یا (زیان) ناخالص فروش                                                                                                 |            |                  |
| E   |             |                    |               |    |                         |    |  | $\rightarrow$        |                |                                |  |       |    |               |   |                                      |     |           |                        |          | ۴     درآمد ناخالص پیمانکاري و ارائه خدمات *  (نقل از جدول شماره ۲۳)                                                          |            |                  |
|     |             |                    |               |    |                         |    |  | $\overline{\bullet}$ |                |                                |  |       |    |               |   |                                      |     |           |                        |          | ۵ - <b>کسر عاي شود:</b> بهاي تمام شده پيمانکاري و ارائه خدمات * (از جدول شماره۲۱) -                                           |            |                  |
|     |             |                    |               |    |                         |    |  |                      |                |                                |  |       |    |               |   |                                      |     |           |                        |          | ۶ - سود (زبان) ناخالص پیمانگاري و ارائه خدمات                                                                                 |            |                  |
|     |             |                    |               |    |                         |    |  |                      |                |                                |  |       |    |               |   |                                      |     |           |                        |          | V سود (زبان) ناخالص                                                                                                    |            |                  |
|     |             |                    |               |    |                         |    |  |                      |                |                                |  |       |    |               |   |                                      |     |           |                        |          | کسر مې شود :                                                                                                    |            |                  |
|     |             |                    |               |    |                         |    |  |                      |                |                                |  |       |    |               |   |                                      |     |           |                        |          | ۸ حقوق ، دستمزد و مزایا                                                                                                    |            |                  |
|     |             |                    |               |    |                         |    |  |                      |                |                                |  |       |    |               |   |                                      |     |           |                        |          | ۹ - هزینه تبلیغات و بازاریابی                                                                                                 |            |                  |
|     |             |                    |               |    |                         |    |  |                      |                |                                |  |       |    |               |   |                                      |     |           |                        |          | ۱۰ هزینه مطالبات مشکوک الوصول و سوخت شده                                                                                      |            |                  |
|     |             |                    |               |    |                         |    |  |                      |                |                                |  |       |    |               |   |                                      |     |           |                        |          | ۱۱ هزینه حسابرسی و حسابداري                                                                                                   |            |                  |
|     |             |                    |               |    |                         |    |  |                      |                |                                |  |       |    |               |   |                                      |     |           |                        |          | ۱۲ هزینه مشاوره مالی و حقوقی                                                                                                  |            |                  |
|     |             |                    |               |    |                         |    |  |                      |                |                                |  |       |    |               |   |                                      |     |           |                        |          | ۱۳ - هزینه اجاره محل غیر از کارخانه                                                                                           |            |                  |
|     |             |                    |               |    |                         |    |  |                      |                |                                |  |       |    |               |   |                                      |     |           |                        |          | ۱۴ ساير هزينه هاي فروش ،اداري و عمومي                                                                                         |            |                  |
|     |             |                    |               |    |                         |    |  |                      |                |                                |  |       |    |               |   |                                      |     |           |                        |          | ۱۵٪ حمع شرينه شاي فروش، اداري و عمومي                                                                                         |            |                  |
|     |             |                    |               |    |                         |    |  |                      |                |                                |  |       |    |               |   |                                      |     |           |                        |          | اضافه يا كسر مي شود :                                                                                                    |            |                  |
|     |             |                    |               |    |                         |    |  |                      |                |                                |  |       |    |               |   |                                      |     |           |                        |          | ۱۶ سود (زیان) ناشی از فروش طایعات                                                                                             |            |                  |
|     |             |                    |               |    |                         |    |  |                      |                |                                |  |       |    |               |   |                                      |     |           |                        |          | $\mathcal{A}$ and $\mathcal{A}$ and $\mathcal{A}$ are the set of $\mathcal{A}$ and $\mathcal{A}$ are the set of $\mathcal{A}$ |            |                  |

(شكل ۴۰)

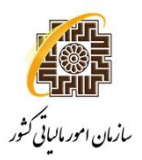

## در اين صفحه اطلاعات مربوط به گردش حساب سود و زيان انباشته وارد مي شود.

در صورت تكميل اين جدول ، جمع كل "سود زيان انباشته" به بخش حقوق صاحبان سهام <u>جدول ترازنامه</u> انتقال مي يابد.

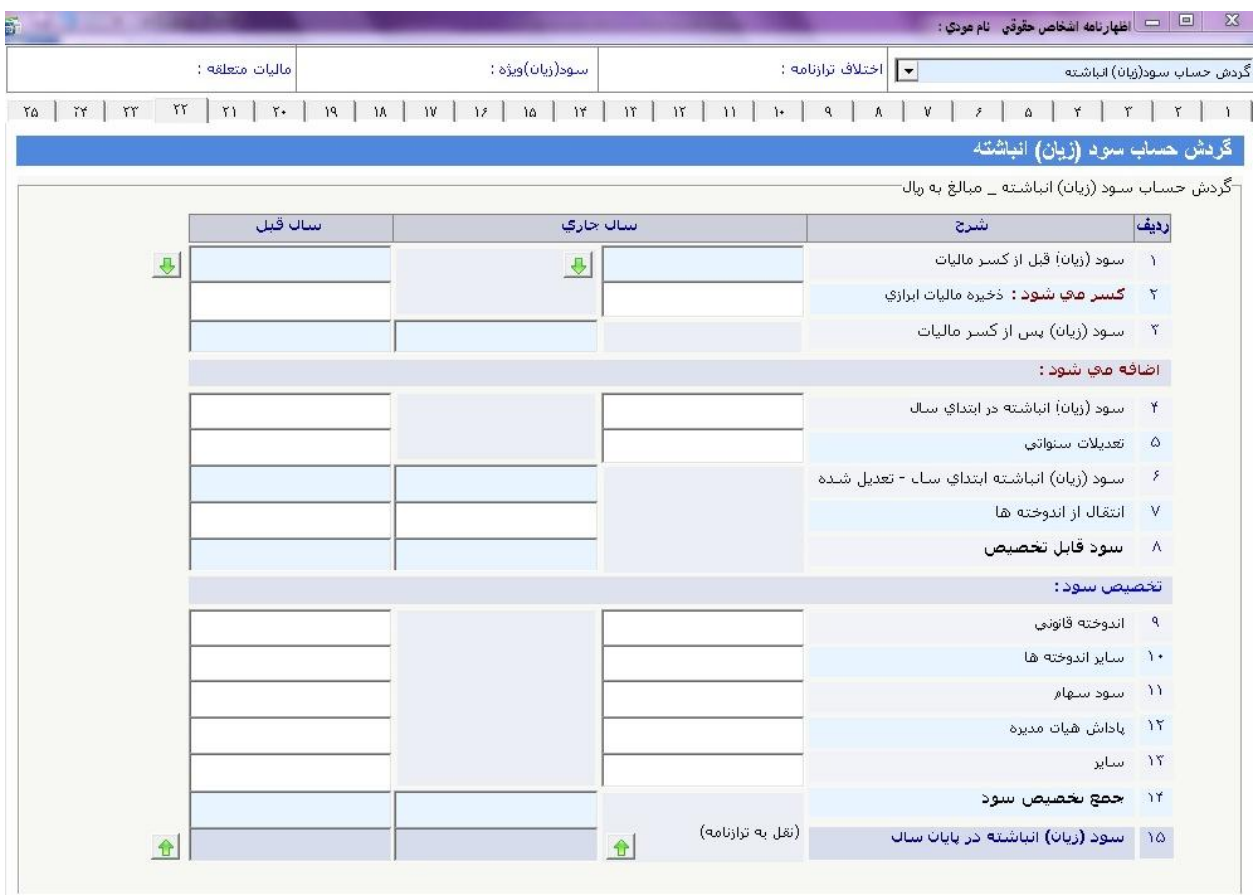

(شكل ۴۱)

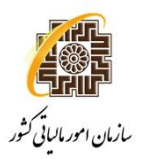

در اين صفحه با توجه به مقادير وارد شده در صفحات قبل محاسبه درآمد مشمول ماليات در اين بخش صورت

# مي پذيرد.

| حاسبه ماليات          |                            |                                                                  |           | •    اختلافا ترازنامه : |      |     |           |   |    | سود(زبان)ویژه : |               |               |     |    |  | ماليات متعلقه :    |  |                    |    |    |
|-----------------------|----------------------------|------------------------------------------------------------------|-----------|-------------------------|------|-----|-----------|---|----|-----------------|---------------|---------------|-----|----|--|--------------------|--|--------------------|----|----|
| ٢                     | ۵                          | ٧<br>$\hat{r}$                                                   | $\Lambda$ | $\mathsf{q}$            | $1+$ |     | $W$   $W$ | Y | 15 | $10 -$          | $\mathcal{M}$ | $1\mathrm{V}$ | A   | 19 |  | $W \mid W \mid V$  |  | $\Upsilon\Upsilon$ | Yf | ٢۵ |
| محاسبه ماليات         |                            |                                                                  |           |                         |      |     |           |   |    |                 |               |               |     |    |  |                    |  |                    |    |    |
| بخش ب - محاسبه ماليات |                            |                                                                  |           |                         |      |     |           |   |    |                 |               |               |     |    |  |                    |  |                    |    |    |
|                       | رديف                       |                                                                  |           |                         |      | شرح |           |   |    |                 |               |               | ملغ |    |  |                    |  |                    |    |    |
|                       | $\Delta$                   | سود و زيان ويژه                                                  |           |                         |      |     |           |   |    |                 |               |               |     |    |  | $\bigoplus$        |  |                    |    |    |
|                       | ٢                          | تعديلات سلود وازيانا سنواتني                                     |           |                         |      |     |           |   |    |                 |               |               |     |    |  |                    |  |                    |    |    |
|                       | $\tilde{a}$                | اصافه (كسر) مي شود به (از) سود و زيان ويژه                       |           |                         |      |     |           |   |    |                 |               |               |     |    |  |                    |  |                    |    |    |
|                       | $\star$                    | درآمدهاي معاف (نقل از جدول شماره ۶)                              |           |                         |      |     |           |   |    |                 |               |               |     |    |  | $\bigoplus$        |  |                    |    |    |
|                       | $\circlearrowright$        | اضاف <b>ه م</b> ي شود : مازاد کمک هاي مالي پرد <b>ا</b> حتي      |           |                         |      |     |           |   |    |                 |               |               |     |    |  | $\overline{\cdot}$ |  |                    |    |    |
|                       | $\boldsymbol{\mathcal{S}}$ | جمع تعديلات                                                      |           |                         |      |     |           |   |    |                 |               |               |     |    |  |                    |  |                    |    |    |
|                       | V                          | زبان نشبي از فعالیت هاي غیر معافر سال جاري                       |           |                         |      |     |           |   |    |                 |               |               |     |    |  |                    |  |                    |    |    |
|                       | $\Lambda$                  | درآمد مشـمول ماليات پس از كسـر تعديلات                           |           |                         |      |     |           |   |    |                 |               |               |     |    |  |                    |  |                    |    |    |
|                       | $\mathcal{A}$              | استهلاک زیان انباشته از سنوات قبل(مورد تایید سازمان)نقل از جدول۷ |           |                         |      |     |           |   |    |                 |               |               |     |    |  |                    |  |                    |    |    |
|                       |                            | ۱۰   گستر هې شود : اخسارت وارده در اجراي مقاد ماده ۱۶۵ ق.م.م     |           |                         |      |     |           |   |    |                 |               |               |     |    |  |                    |  |                    |    |    |
|                       | $\mathcal{N}$              | درآمد مشعوب ماليات ناخالص                                        |           |                         |      |     |           |   |    |                 |               |               |     |    |  |                    |  |                    |    |    |
|                       | $\mathcal{N}$              | سهم اتاق بازرگاني                                                |           |                         |      |     |           |   |    |                 |               |               |     |    |  | $\bullet$          |  |                    |    |    |
|                       | $\gamma$                   | درآمد مشموك ماليات خالص                                          |           |                         |      |     |           |   |    |                 |               |               |     |    |  |                    |  |                    |    |    |
|                       | $\mathcal{Y}$              | ماليات متعلقه *                                                  |           |                         |      |     |           |   |    |                 |               |               |     |    |  |                    |  |                    |    |    |
|                       | $\lambda$                  | بحشـودگـي هاي مالياتي (نقل از جنول شـماره ۸)                     |           |                         |      |     |           |   |    |                 |               |               |     |    |  | $\bigoplus$        |  |                    |    |    |
|                       | $\lambda$                  | فاليات قابل پرداخت                                               |           |                         |      |     |           |   |    |                 |               |               |     |    |  |                    |  |                    |    |    |
|                       | $\mathcal{W}$              | پرداخت هاي انجام شده (نقل از جدول شـماره ١٢) *                   |           |                         |      |     |           |   |    |                 |               |               |     |    |  | $\bigoplus$        |  |                    |    |    |
|                       | $\lambda$                  | عائده عاليات قابل برداخت براي اين اظهارناهه                      |           |                         |      |     |           |   |    |                 |               |               |     |    |  |                    |  |                    |    |    |

(شكل ۴۲)

در اين صفحه اطلاعات مربوط به جداول "پرداخت هاي مربوط به اين اظهارنامه "و "اطلاعات مالك /

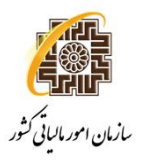

#### ü**صفحه۲۴**

مالكين" وارد مي شود.

در صورت تكميل جدول پرداخت هاي مربوط به اين اظهارنامه ، جمع كل "مبالغ پرداختي" به رديف ۱۷ <u>جدول محاسبه </u> ماليات انتقال مي يابد. لا الله عن اظهارنامه اشخاص حقوقي نام مودي :  $\Box$  اظهارنامه اشخاص حقوقي نام مودي :  $\Box$ .<br>ماليات متعلقه : سود(زی<mark>ان)ویژه :</mark> <mark>∣ → |</mark> اختلاف ترازنامه : → .<br>پرداخت هاي مربوط به اين اظهارنامه  $W \mid W \mid W \mid W \mid V \mid W \mid W \mid V \mid W \mid W \mid W \mid W \mid W \mid W \mid W \mid V \mid A \mid A \mid V \mid f \mid A \mid Y \mid Y \mid V \mid 1$ TA - يرداخت هاي مربوط به اين اظهارنامه \*-.<br>جدول ۱۲ : پرداخت هاي مربوط به اين اظهارنامه مبلغ شماره رسید تاريخ شعبه بانک یا موسسه مالی نوع پرداخت رديف  $\frac{1}{2}$  $\sqrt{1 + t}$ Y  $\overline{1}$  $NT+1$  $\overline{\phantom{a}}$  $\tilde{\mathcal{L}}$  $NT + 1$ ساير پرداختې ها **Rep**  $\left| \frac{1}{\mathbf{U}} \right|$ اطلاعات مالک و مالکین ملک ۴ ملک ۵ ملک ٢ ملک ٢ ملک ۱ شرح نوع شخص  $\vert \cdot \vert$  $\blacksquare$  $\boxed{\mathbf{r}}$  $\Box$  $\vert \cdot \vert$ نام شخص حقیقی نام خانوادگي / نام شخص حقوقي شماره ملي / شناسه ملي شماره اقتصادي شماره قرارداد  $WII$ تاریخ قرارداد  $W \neq t$  $NT + l$  $WII$  $NT + l$ شماره رهگیري مدت قرارداد (به ماه) نوع قرارداد  $\boxed{\mathbf{r}}$  $\bullet$ ᅬ ᅬ  $\overline{\phantom{a}}$ شماره پستي  $\boxed{\blacksquare}$  $\boxed{\blacksquare}$ نوع ملک  $\overline{\phantom{a}}$  $\blacksquare$  $\vert \cdot \vert$ مساحت (مترمربع)  $\Box$  $\vert \cdot \vert$  $\vert \mathbf{r} \vert$  $\overline{\phantom{a}}$  $\vert \cdot \vert$ مورد استفاده نشاني

(شكل ۴۳)

در اين صفحه مشخصات مربوط به تنظيم كننده اظهارنامه (مودي يا نماينده قانوني) ، مدير امور مالي و حسابرسي و درصورت حسابرسي دفاتر توسط موسسات حسابرسي اطلاعات مربوطه تكميل مي شود.

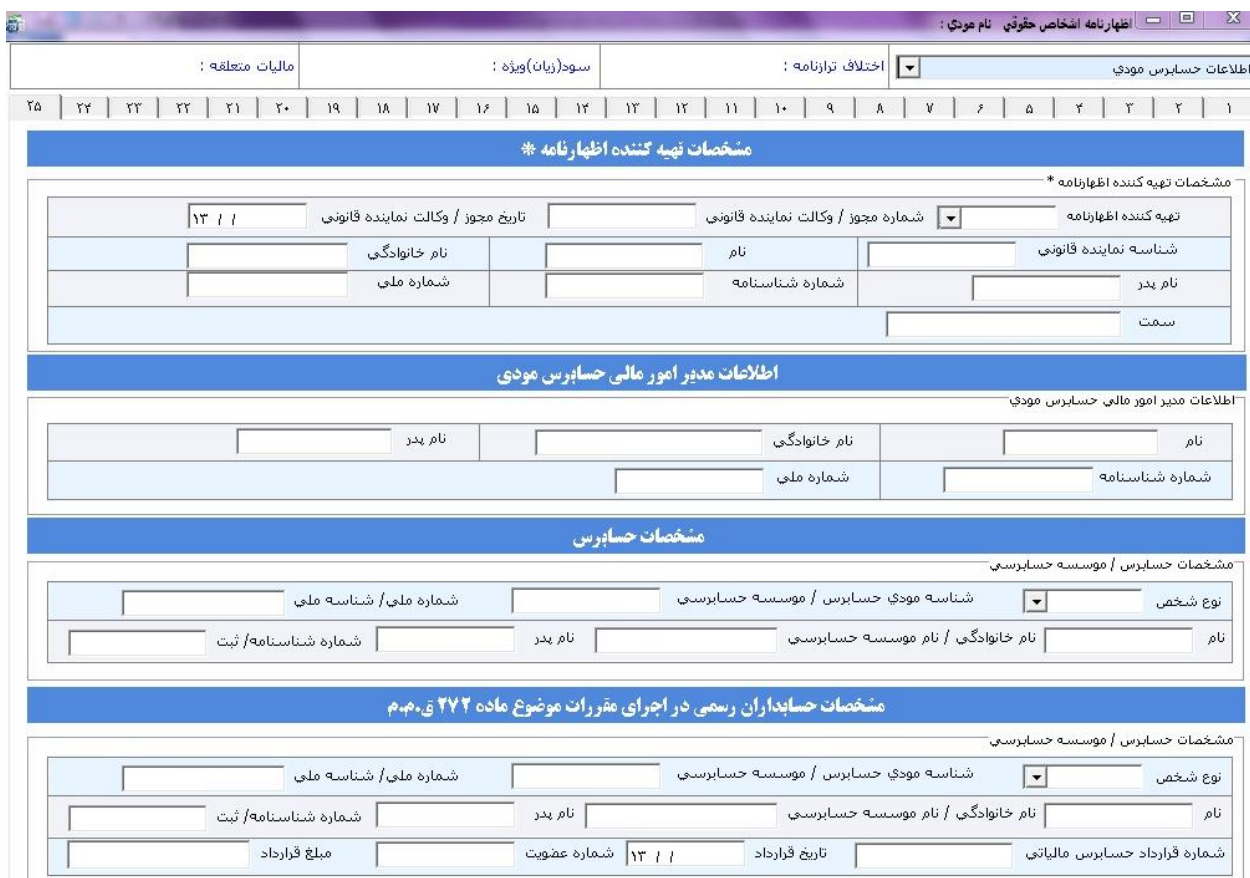

(شكل ۴۴)

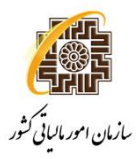

# **نكات قابل توجه ديگر:**

تا قبل از ارسال اطلاعات به سازمان امور مالياتي كشور، توسط گزينه "چاپ اطلاعات اظهارنامه" مي توان پيش نويس اطلاعات اظهارنامه را مشاهده و در صورت لزوم (جهت اطمينان از صحت اطلاعات) چاپ نمود. اين نسخه به منزله چاپ آزمايشي است و قابل استناد به حوزه مالياتي نمي باشد.

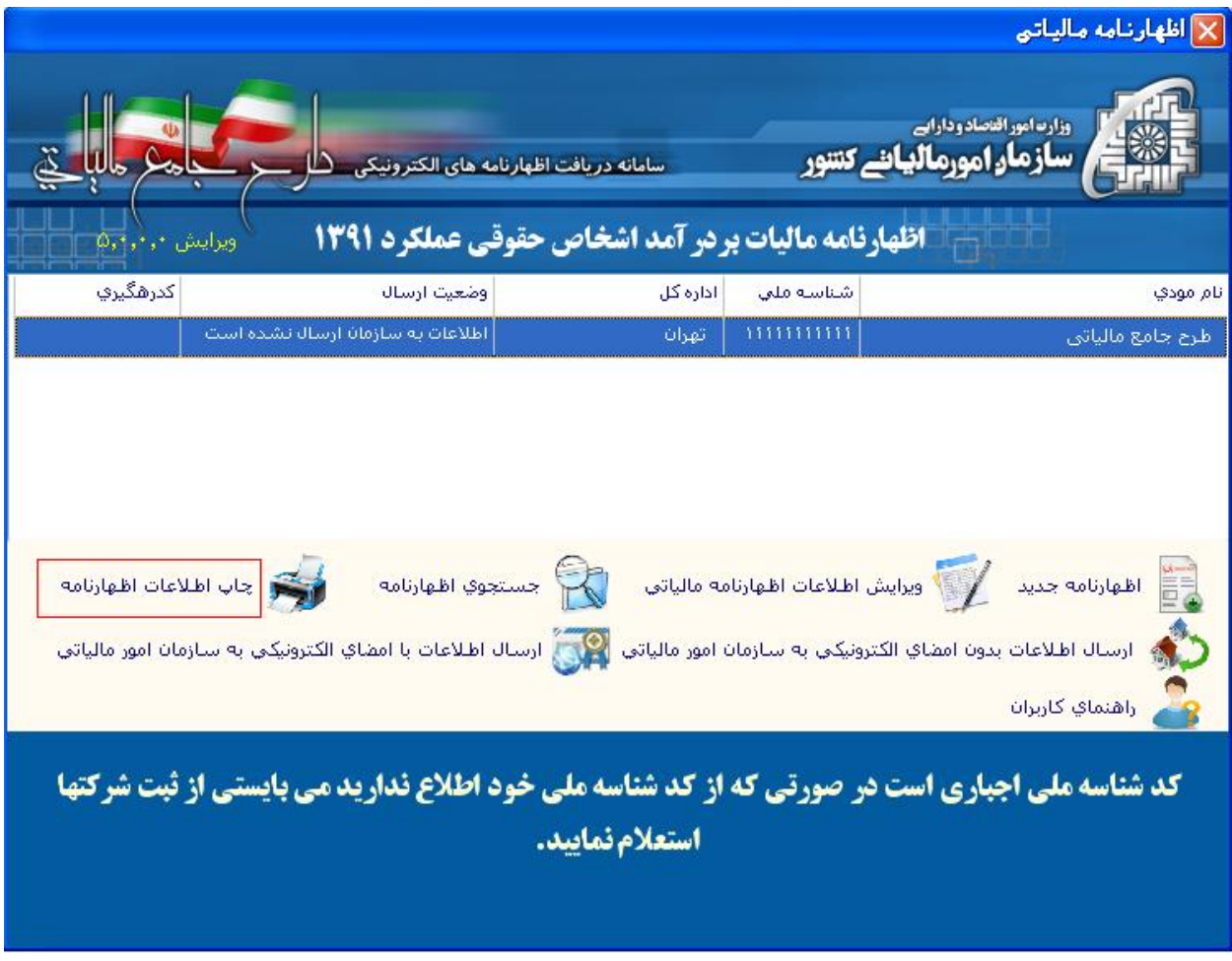

(شكل ۴۵)

توجه داشته باشيد كه در نسخه چاپ آزمايشي،عبارت "پيش نويس غير قابل استناد است"بر روي صفحات حك شده است ، اما پس از گرفتن كد رهگيري ، در نسخه چاپ اصلي اين عبارت وجود ندارد و به جاي آن كد رهگيري و تاريخ ارسال اطلاعات به سازمان در بالاي تمامي صفحات قابل مشاهده مي باشد.

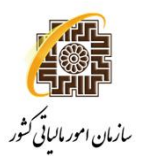

### **راهنماي نصب و استفاده از سامانه دريافت الكترونيكي اظهارنامه مالياتي اشخاص حقوقي**

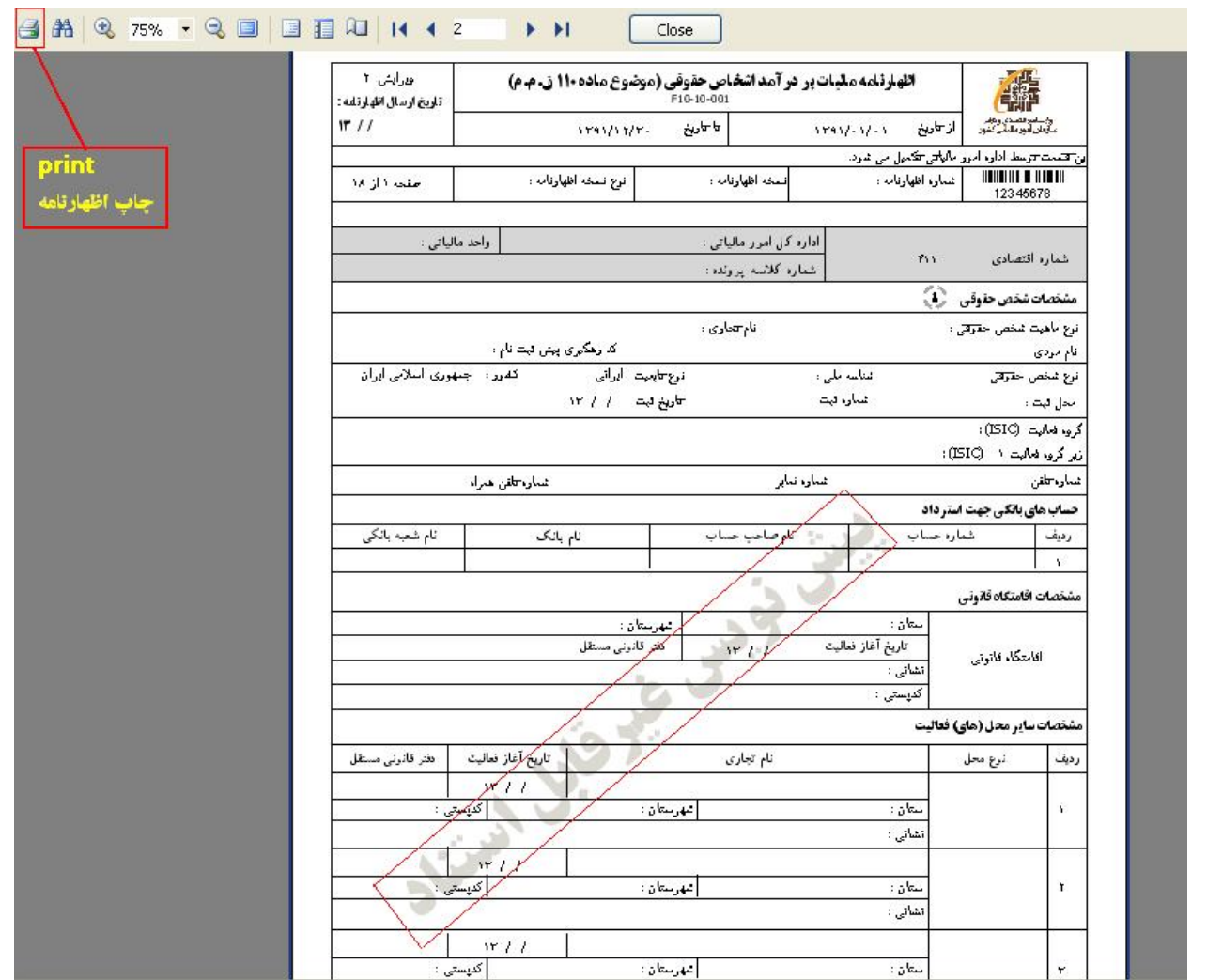

(شكل ۴۶)

مطابق شكل ،۴۶ جهت چاپ اطلاعات اظهارنامه، دكمه Printرا كليك كرده و پس از انجام تنظيمات چاپگر، دكمه Printرا كليك نماييد تا اطلاعات اظهارنامه چاپ شود.

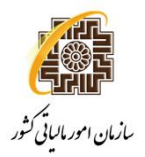

# **-۴ ارسالاطلاعاتاظهارنامهبدونامضاءالكترونيكي:**

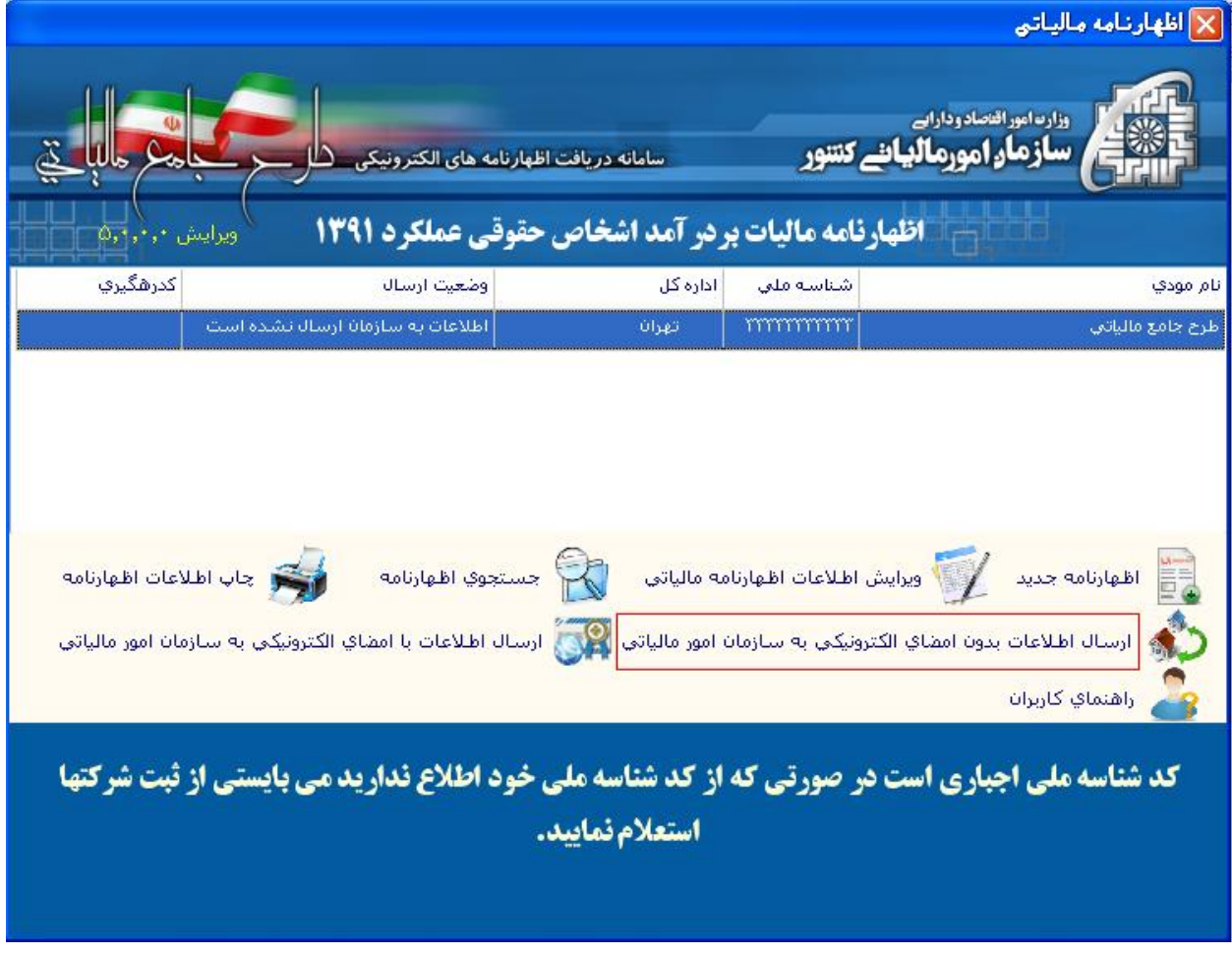

(شكل ۴۷)

پس از اطمينان از صحت اطلاعات، **چنانچه داراي امضاء الكترونيكي نمي باشيد**، جهت ارسال نهايي اطلاعات ابتدا رايانه خود را به اينترنت متصل نماييد و توسط دكمه "ارسال اطلاعات بدون امضاي الكترونيكي به سازمان" ، (مطابق شكل ۴۷ و ۴۸)، اطلاعات اظهارنامه خود را به سازمان ارسال نماييد.

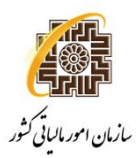

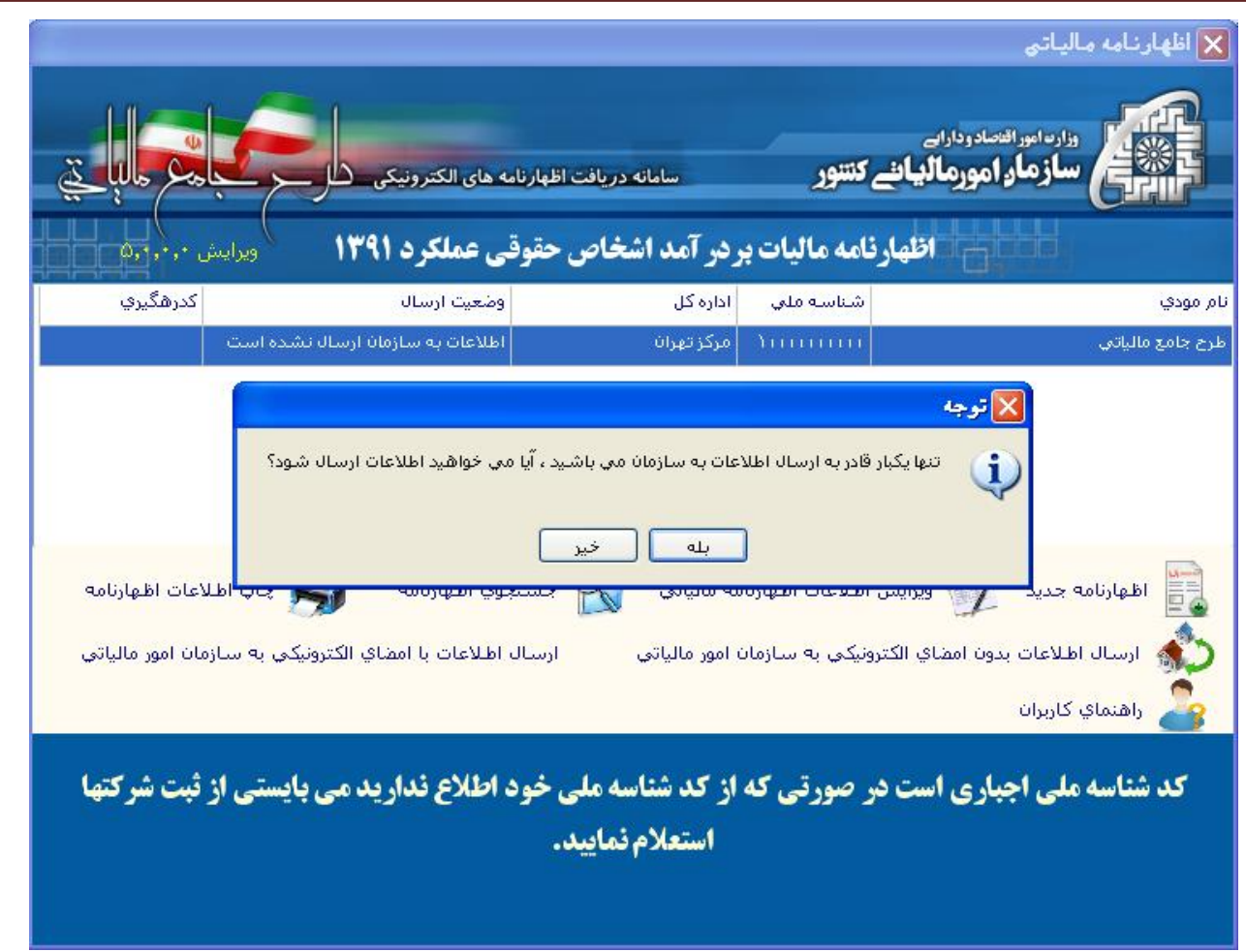

(شكل ۴۸)

لازم به ذكر است تنها يكبار قادربه ارسال اظهارنامه مي باشيد.

درصورتي كه اطلاعات ستاره دار را بطور كامل پر ننموده ايد، در اين قسمت ليست فيلد هايي كه ناقص پر شده اند (مطابق شكل ۴۹) نشان داده مي شود، كه نياز است موارد ذكر شده را اصلاح نماييد.

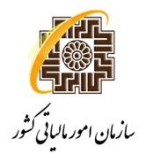

در صورت ارسال موفقيت آميز اطلاعات، سيستم يك كد رهگيري به شما (مطابق شكل ۵۰) ارائه خواهد كرد.

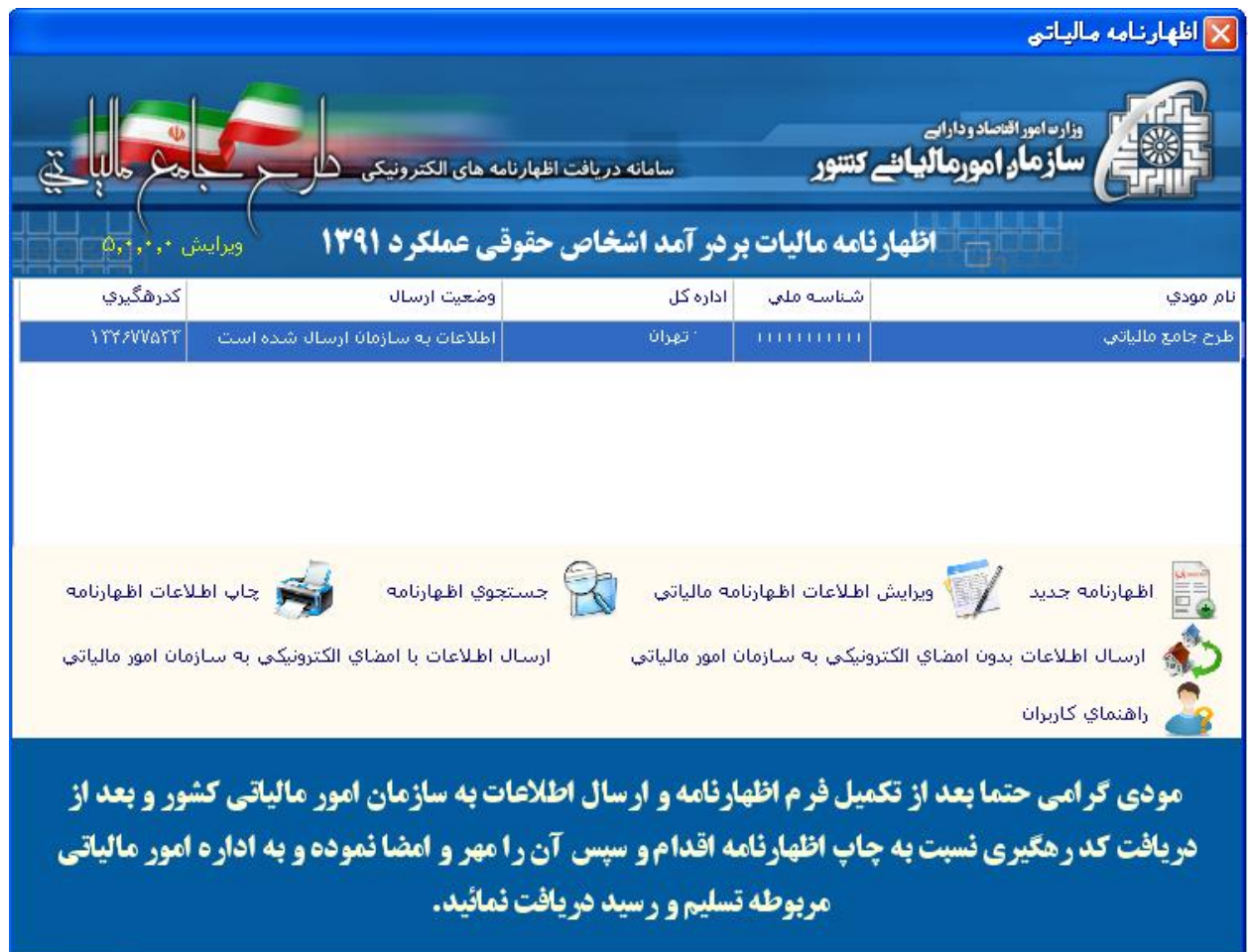

#### (شكل ۵۰)

توجه داشته باشيد، پس از ارسال اطلاعات و دريافت كد رهگيري اطلاعات وارد شدهبه هيچ عنوان قابل ويرايش نبوده و كاربر تنها قادر به مشاهده اطلاعاتي است كه قبلاً ارسال نموده است. در اين مرحله دكمه ارسال اطلاعات در صفحه اصلي برنامه، غير فعال مي شود.

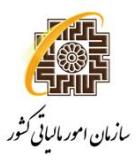

پس از دريافت كد رهگيري نسبت به چاپ نسخه اصلي اظهارنامه جهت تسليم به اداره امور مالياتي اقدام نماييد. كد رهگيري و تاريخ ارسال اطلاعات به صورت خودكار روي فرمهاي چاپي درج خواهد شد. پس از چاپ اطلاعات ، اظهارنامه را مهر و امضا نموده و به اداره امور مالياتي مربوطه تحويل دهيد.

**-۵ ارسالاطلاعاتاظهارنامههمراهباامضاءالكترونيكي:**

پس از اطمينان از صحت اطلاعات، **چنانچه داراي امضاء الكترونيكيمي باشيد**، جهت امضاء و ارسال نهايي اطلاعات ابتدا رايانه خود را به اينترنت متصل نماييد و دكمه "ارسال اطلاعات با امضاي الكترونيكي به سازمان"، (مطابق شكل ۵۱)،را انتخاب نماييد.

لطفا توجه فرماييد :قبل از انتخاب دكمه "ارسال اطلاعاتبا امضاي الكترونيكي"، توكن خود را به دستگاه متصل نماييد تا ليست گواهي هاي موجود بر روي توكن شما نمايش داده شود.

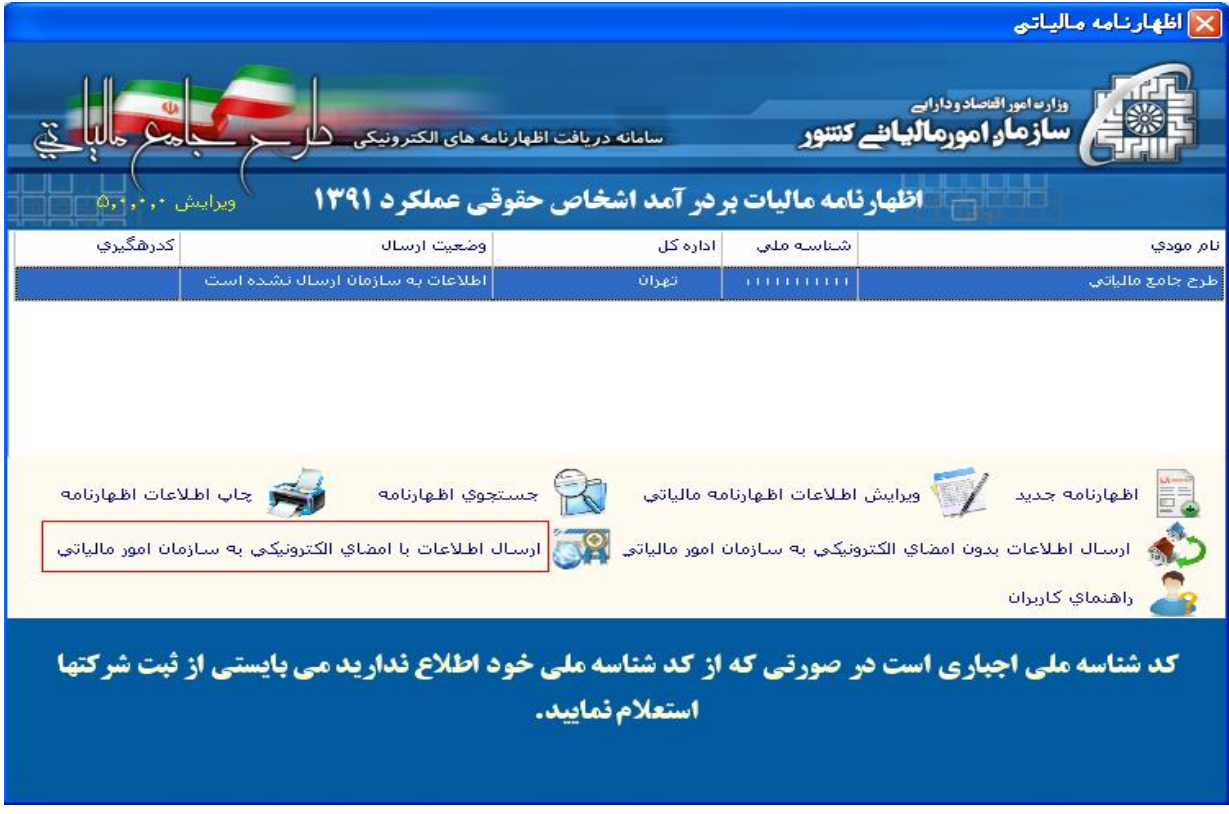

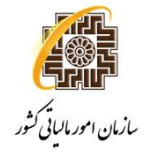

**راهنماي نصب و استفاده از سامانه دريافت الكترونيكي اظهارنامه مالياتي اشخاص حقوقي** 

درصورتي كه اطلاعات ستاره دار را بطور كامل پر ننموده ايد، در اين قسمت ليست فيلد هايي كه ناقص پر شده اند (مطابق شكل ۵۲) نشان داده مي شود.

در صفحه نمايش گواهي (شكل ۵۳)،در صورتي كه توكن را به دستگاه وصل نموده باشيد ليست گواهي هاي موجود بر روي توكن نمايش داده مي شود.

چنانچه توكن خود را به دستگاه وصل ننموده باشيد و اين صفحه نمايش داده شود، دكمه "نمايش گواهي" ظاهر مي شود، كه با اتصال توكن و كليك بر روي اين دكمه ليست گواهي هاي موجود بر روي توكن نمايش داده مي شود. نام و نام خانوادگي لاتين ، صادركننده گواهي و ... نمايش داده مي شود.

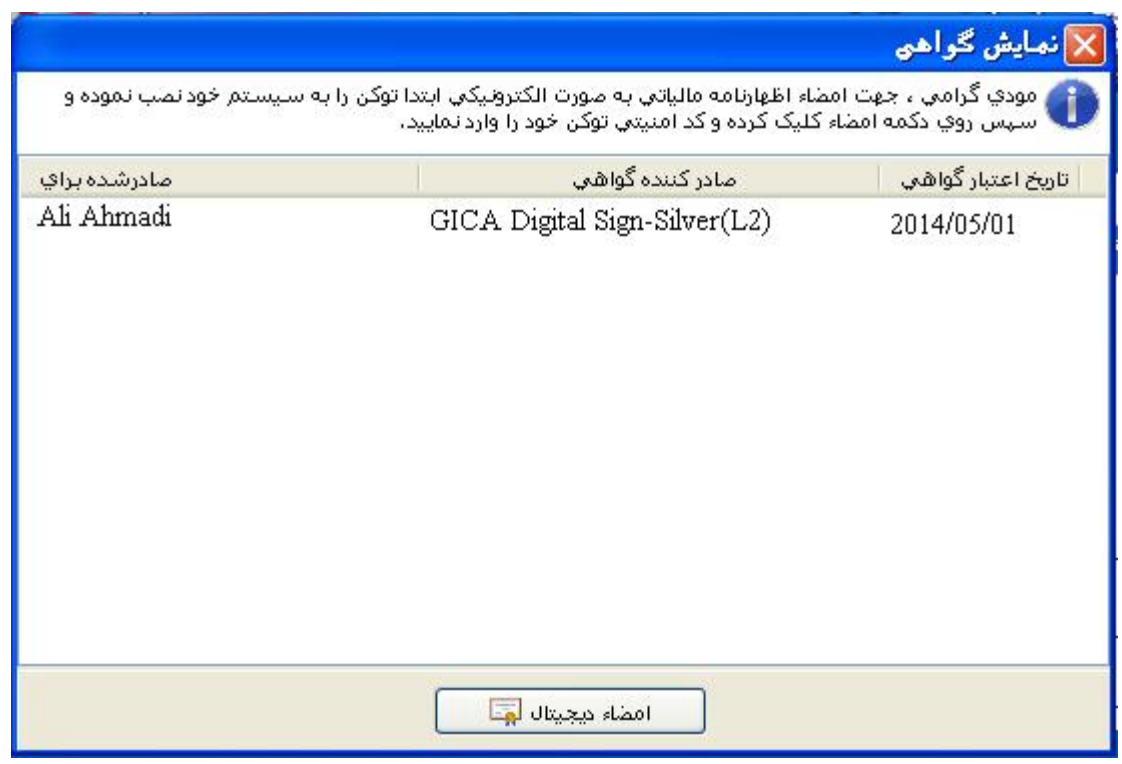

(شكل ۵۳)

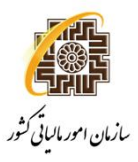

حال براي امضاء اظهارنامه، بر روي دكمه "امضاء ديجيتال" (مطابق شكل ۵۳) كليك نماييد. چنانچه شماره ملي وارده در اظهارنامه، با شماره ملي گواهي انتخاب شده مغايرت داشته باشد پيغامي بر اين مبني ظاهر مي شود. در اين حالت يا شماره ملي وارده اشتباه است، كه بايد اصلاح شود، يا گواهي انتخابي اشتباه مي باشد، كه بايد از ليست، درست انتخاب شود.

در صورتي كه مشكلي وجود نداشته باشد، صفحه اي ظاهر مي شود كه شماره pinتوكن را (مطابق شكل ۵۴) درخواست مي كند. و پيغامي مبني بر روشن بودن دكمه NumLockصفحه كيبورد نمايش داده مي شود كه البته در صورت روشن بودن اين دكمه هم مشكلي پيش نمي آيد.

شماره pinمربوط بهتوكن خود را وارد نموده و دكمه Okرا كليك نماييد.

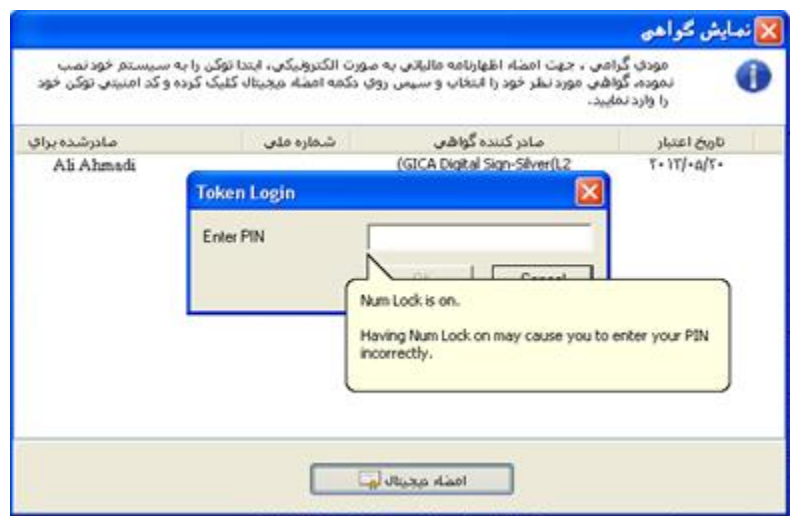

(شكل ۵۴)

چنانچه شماره pinتوكن را درست وارد كرده باشيد، پيغامي مبني بر موفقيت آميز بودن امضاء اظهارنامه (مطابق شكل ۵۵) مشاهده مي نماييد.

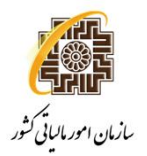

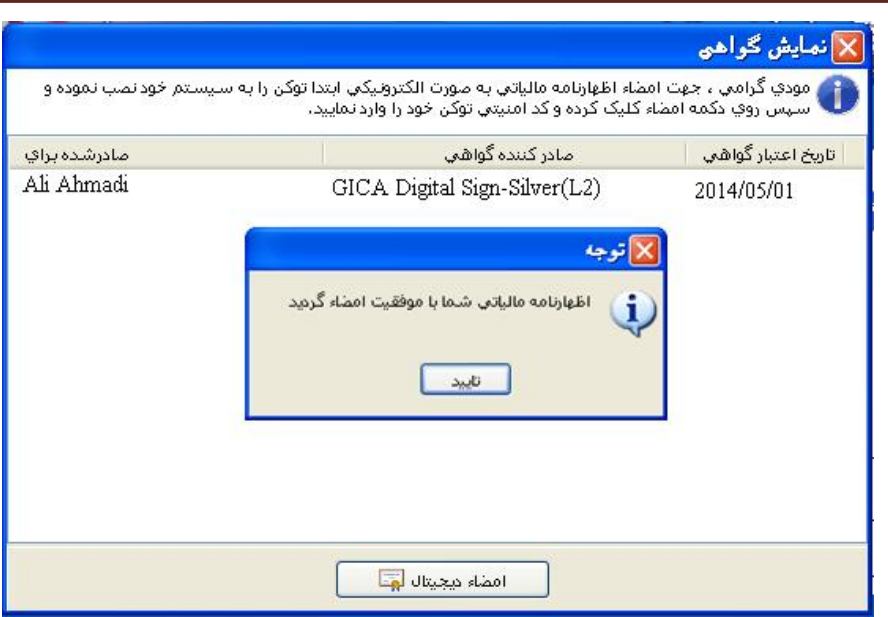

(شكل ۵۵)

باكليك دكمه "تاييد"، پيغامي مبني بر ارسال اطلاعات اظهارنامه مشاهده مي شود كه با تاييد آن، اطلاعات اظهارنامه خود را به سازمان ارسال نماييد.

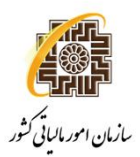

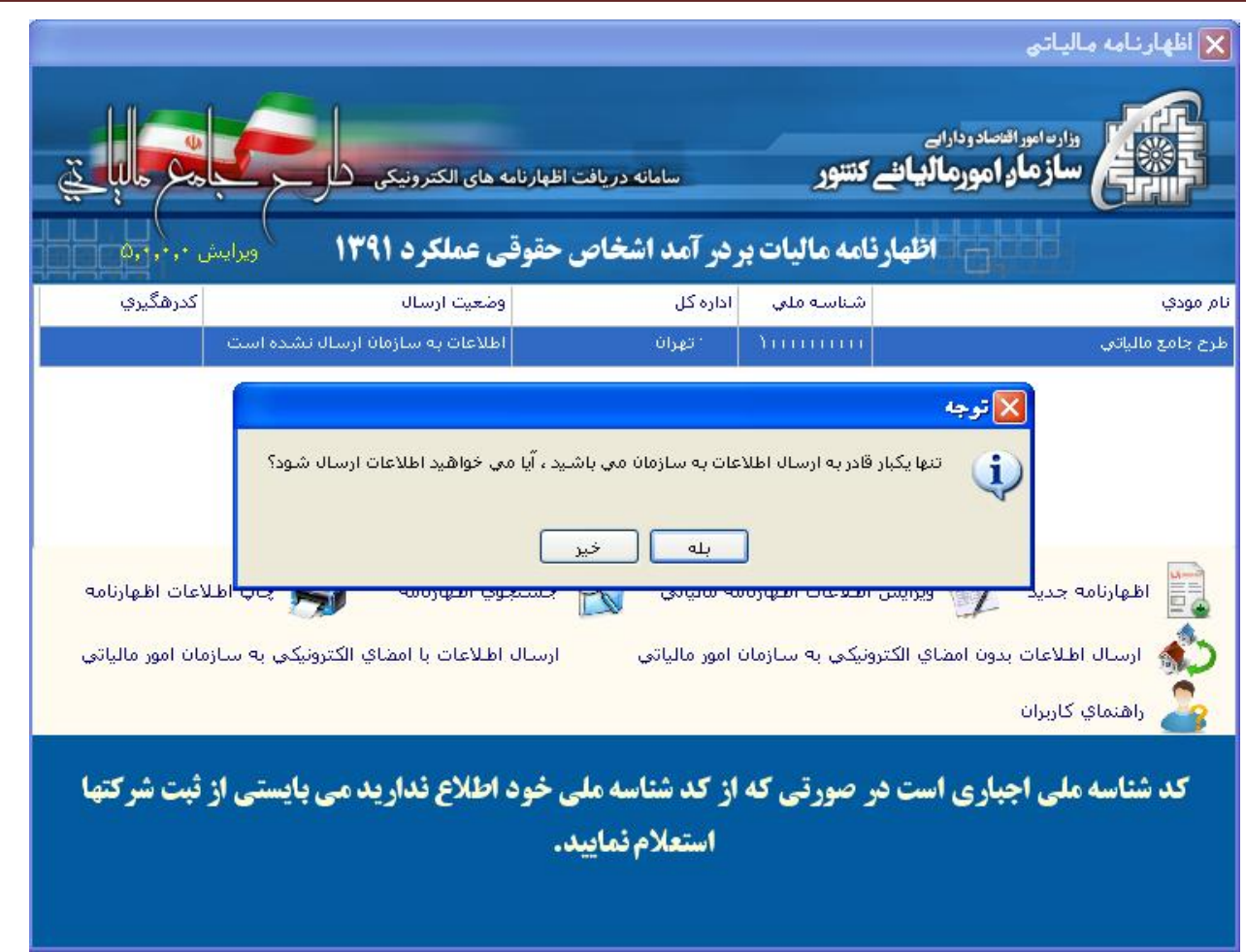

(شكل ۵۶)

در صورت ارسال موفقيت آميز اطلاعات، سيستم يك كد رهگيري به شما (مطابق شكل ۵۷) ارائه خواهد نمود، و متني مبني بر "ارسال همراه باگواهي الكترونيكي"قبل از كد رهگيري نمايش داده خواهد شد.

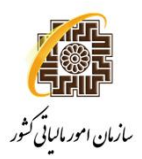

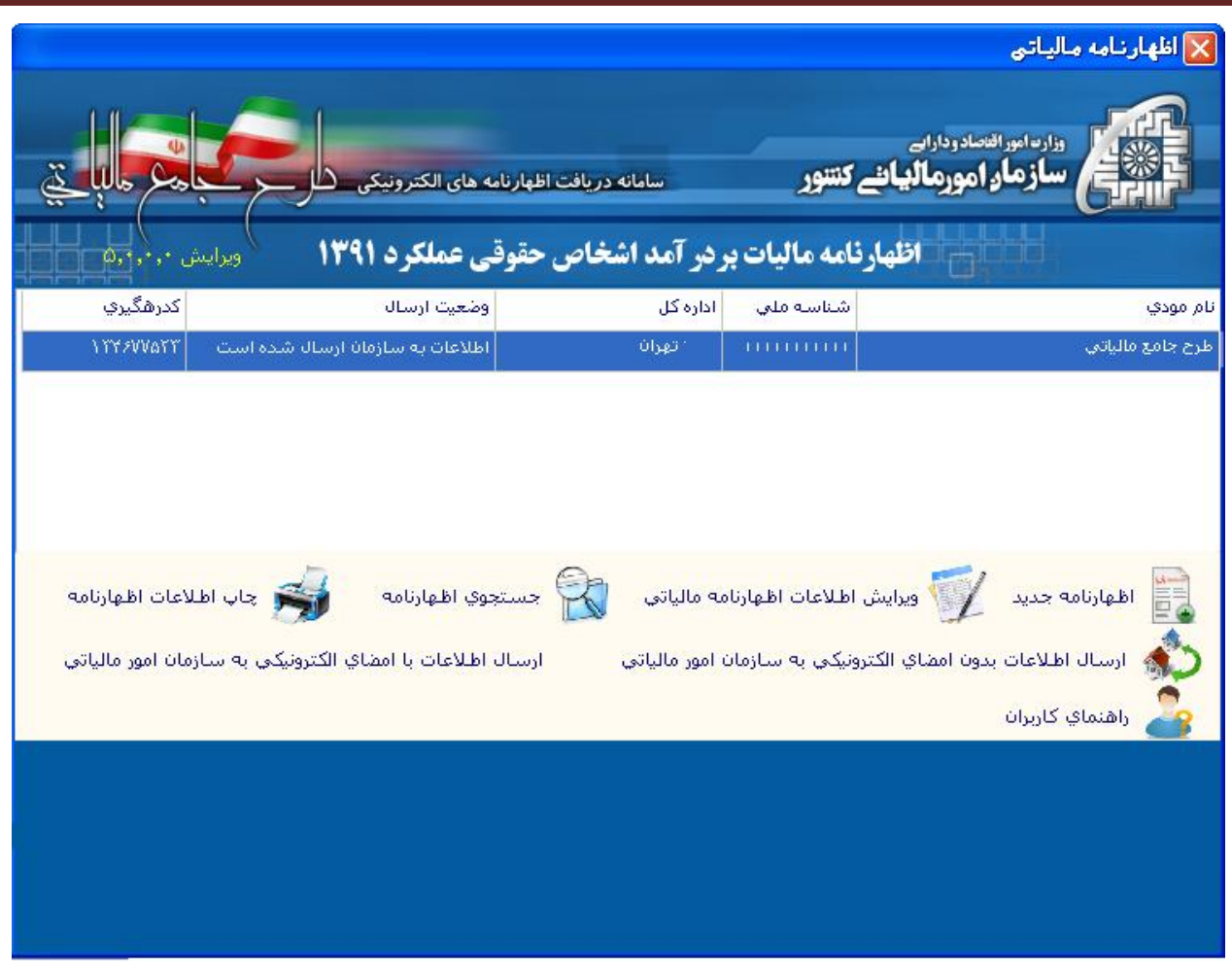

(شكل ۵۷)

پس از دريافت كد رهگيري نسبت به چاپ نسخه اصلي اظهارنامه اقدام نماييد. كد رهگيري ارائه شده به صورت خودكار روي فرمهاي چاپي درج خواهد شد.همچنين عنواني نيز مبني بر "ارسال با گواهي الكترونيكي"بر روي فرمهاي چاپي درج خواهد شد. پس از چاپ اطلاعات ، نسخه چاپي را نزد خود نگه داريد.